# PENERAPAN KOMPUTERISASI (EDP) DALAM SISTEM INFORMASI AKUNTANSI PADA PT. SUCOFINDO ( PERSERO ) **CABANG MADYA MEDAN**

Oleh:

# ahala **Purba**  No. Stb.: 00.830.0382

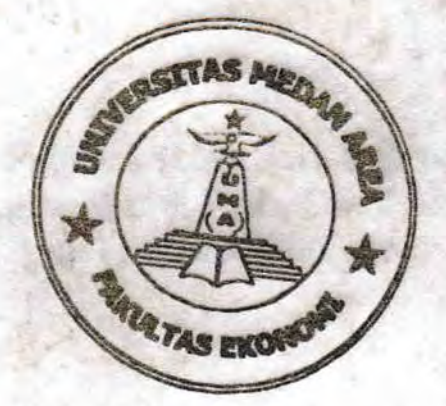

# JURUSAN AKUNTANSI FAKULTAS EKONOMI UNIVERSITAS MEDAN AREA MEDAN 2002

# UNIVERSITAS MEDAN AREA

Document Accepted 4/3/24

© Hak Cipta Di Lindungi Undang-Undang

----------------------------------------------------- 1. Dilarang Mengutip sebagian atau seluruh dokumen ini tanpa mencantumkan sumber

2. Pengutipan hanya untuk keperluan pendidikan, penelitian dan penulisan karya ilmiah

3. Dilarang memperbanyak sebagian atau seluruh karya ini dalam bentuk apapun tanpa izin Universitas Medan Area Access From (repository.uma.ac.id)4/3/24

# **DAFTAR ISi**

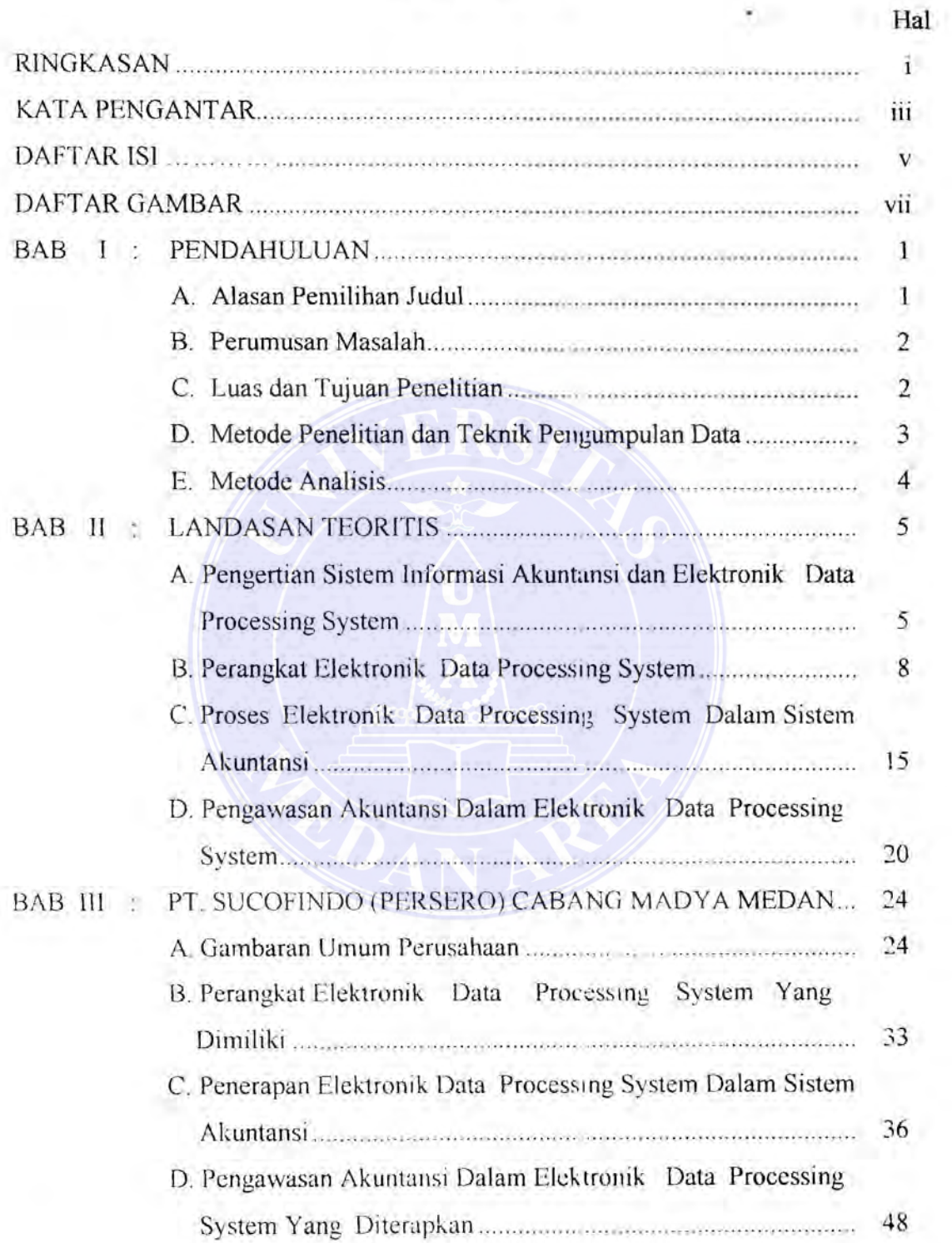

#### UNIVERSITAS MEDAN AREA

© Hak Cipta Di Lindungi Undang-Undang

IV

Document Accepted 4/3/24

1. Dilarang Mengutip sebagian atau seluruh dokumen ini tanpa mencantumkan sumber

1. Dilarang Mengutip sebagian atau seluruh dokumen ini tanpa mencantumkan sumber 2. Pengutipan hanya untuk keperluan pendidikan, penelitian dan penulisan karya ilmiah

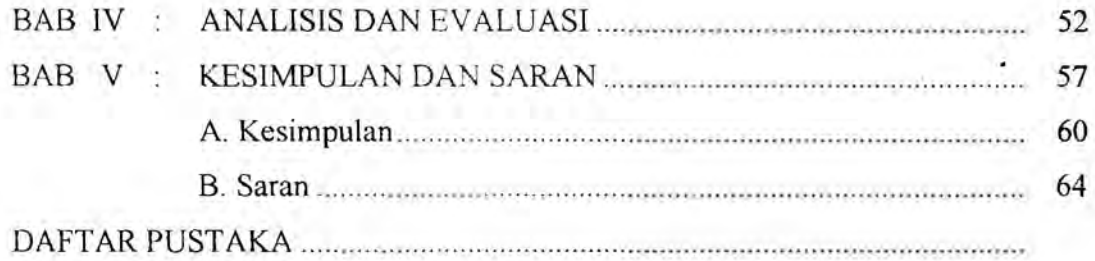

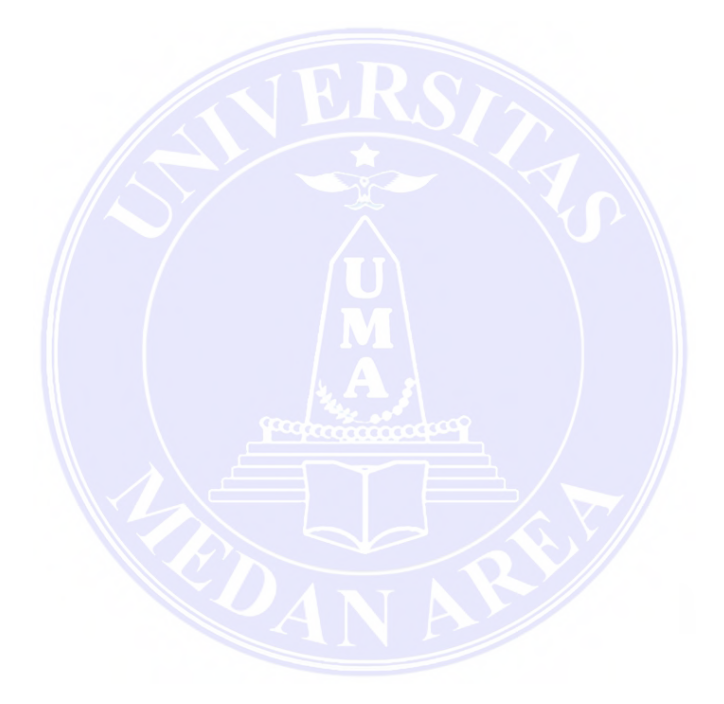

#### UNIVERSITAS MEDAN AREA

© Hak Cipta Di Lindungi Undang-Undang

v -----------------------------------------------------

1. Dilarang Mengutip sebagian atau seluruh dokumen ini tanpa mencantumkan sumber 2. Pengutipan hanya untuk keperluan pendidikan, penelitian dan penulisan karya ilmiah

3. Dilarang memperbanyak sebagian atau seluruh karya ini dalam bentuk apapun tanpa izin Univ<del>arsitas Meda</del>n A<del>spo</del>sitory.uma.ac.id)4/3/24

Document Accepted 4/3/24

Sahala Purba - Penerapan Komputerisasi (EDP) dalam Sistem Informasi Akuntansi....

## BAB I

# PENDAHULUAN

#### A. Alasan Pemilihan Judul

Perusahaan yang masih berskala kecil tentu kegiatan usaha yang dijalankannya juga masih skala kecil, oleh karena itu perusahaan tidak memiliki data yang berkaitan dengan transaksi perusahaan Tctapi jika perusahaan sudah berskala menengah dan besar maka akan banyak diperoleh data atas transaksi yang terjadi dalam kegiatan usaha perusahaan. Data adalah suatu yang diketahui berupa simbol, angka, huruf atau tanda lainnya yang dikumpulkan, disusun dan diolah untuk menghasilkan informasi.

lnformasi sebagai hasil pengolahan data yang dipergunakan sebagai bahan dalam pengambilan keputusan proses pengolahan data dapat dilakukan dcngan dua cara yaitu manual dan cklektronik. Proses dari pcngolahan manual dalam sistem infonnasi akuntansi adalah menurut siklus yang berlaku. Adapun siklus akuntansi yang dimaksud adalah dirnulai dari transaksi, bukti ash, buku kerja, jurnal, buku besar dan pada akhirnya disusun suatu kertas kerja untuk penyusunan laporan keuangan.

Bagi perusahaan yang sudah berskala besar kecenderungan untuk menggunakan tcknologi yang ada scmakin cepat. Sejalan dengan perkembangan ilmu pengetahuan dan teknologi maka terciptalah suatu pengolahan data secara elektronik dengan menggunakan komputer sebagai alat pengawasan data yang disebut dengan Elektronik Data Prosesing (EDP) yang untuk sekarang ini lebih

pesat dan dikenal dengan istalah Transaction Prosessing System (TPS). Dengan UNIVERSITAS MEDAN AREA

© Hak Cipta Di Lindungi Undang-Undang

-----------------------------------------------------

2. Pengutipan hanya untuk keperluan pendidikan, penelitian dan penulisan karya ilmiah

<sup>1.</sup> Dilarang Mengutip sebagian atau seluruh dokumen ini tanpa mencantumkan sumber

<sup>3.</sup> Dilarang memperbanyak sebagian atau seluruh karya ini dalam bentuk apapun tanpa izin Univ<del>arsitas Meda</del>n A<del>spo</del>sitory.uma.ac.id)4/3/24

komputer ini, maka perusahaan yang sudah berskala besar akan dapat menggolah data dengan mengikuti seperangkat instruksi terinci yang diprogram secara tepat dan konsisten yang berarti tingkat ketelitian dan kecepatan lebih tinggi.

Dipilihnya PT. Sucofindo (Persero) Cabang Madya Medan sebagai ternpat penelitian dikarenakan kemudahan dalam memperoleh data yang dibutuhkan dan perusahaan ini telah rnenerapkan komputerisasi (EDP) dalam sistem informasi akuntansinya.

Sehubungan dengan hal itu, penulis merasa tertarik untuk mengadakan penelitian mengenai pengolahan data dengan menggunakan komputer atau elektronik data processing system dengan mengambil objek penelitian di PT. Sucofindo (Persero) Cabang Madya Medan dan memilih judul : PENERAPAN KOMPUTERISASI (EDP) DALAM SISTEM INFORMASI AKUNTANSI PADA PT. SUCOFINDO (PERSERO) CABANG MADYA MEDAN.

#### B. Perumusan Masalah

Setelah penulis melakukan penelitian pcndahuluan pada PT. Sucofindo (Persero) Cabang Madya Medan, maka di1emukan masalah yang dapat dirumuskan sebagai berikut : ingin rnelihat bagaimana dan sejauh mana penerapan komputerisasi (EDP) dalarn sistern akuntansi di dalam perusahaan tersebut.

#### C. Luas dan Tujuan Penelitian

Sehubungan dengan terbatasnya waktu dan kemampuan penulis, maka penelitian hanya dibatasi pada penerapan kom putcrisasi dan sistem informasi akuntansi pada perusahaan PT. Sucofindo (Persc ro) Cabang Madya Medan. UNIVERSITAS MEDAN AREA -----------------------------------------------------

Document Accepted 4/3/24

© Hak Cipta Di Lindungi Undang-Undang

<sup>-----------------------------------------------------</sup>  1. Dilarang Mengutip sebagian atau seluruh dokumen ini tanpa mencantumkan sumber

<sup>2.</sup> Pengutipan hanya untuk keperluan pendidikan, penelitian dan penulisan karya ilmiah

Penelitian ini mempunyai tujuan .

- 1. untuk mengetahui sejauhmana penerapan komputerisasi dan sistem informasi akuntansi pada PT. Sucofindo (Persero) Cabang Madya Medan.
- 2. Untuk memberikan masukan dan saran guna mengatasi masalah yang ditcliti oleh penulis.

## **D. Metode Penelitian Dan Teknik Pengumpulan Data**

Untuk memperoleh data-data yang diperlukan dalam menyusun skripsi ini, maka penulis menggunakan dua metode penelitian yaitu:

1. Penelitian kepustakaan (Library Research)

Penelian kepustakaan bersumber dari buku-buku teks, artikel-artikel serta yang erat hubungannya dcngan penulisan skripsi ini. Hasil yang diperoleh dari penelitian inj berubah uraian teoritis sehmgga diperoleh data sekunder.

Penelitian lapangan (Field Research)

Penelitian lapangan bertujuan untuk mencari fakta yang sebenarnya yakni berdasarkan data yang diperoleh langsung dari perusahaan dimana penulis rnengadakan penelitian, sehingga didapat data primer.

Teknik pengumpulan data yang dilakukan adalah sebagai berikut :

- I. Pengamatan (observation) yaitu dengan cara pengamatan langsung ke perusahaan untuk memperoleh data yang jelas mengenai perusahaan yang diteliti.
- 2. Wawancara (Interview) yaitu dengan cara mengadakan wawancara langsung dcngan orang yang berkornpcten dalam perusahaan, untuk mernberikan Jata yang diperlukan dalarn penulisan skripsi ini.

#### UNIVERSITAS MEDAN AREA

Document Accepted 4/3/24

© Hak Cipta Di Lindungi Undang-Undang

<sup>-----------------------------------------------------</sup>  1. Dilarang Mengutip sebagian atau seluruh dokumen ini tanpa mencantumkan sumber

<sup>2.</sup> Pengutipan hanya untuk keperluan pendidikan, penelitian dan penulisan karya ilmiah

3. Daftar Pertanyaan (Quesioner) yaitu dengan cara memberikan daftar pertanyaan tertulis untuk melengkapi data-data yang dibutuhkan dalam penulisan skripsi ini.

#### E. Metode Analisis

Untuk memenuhi segenap unsur analisis dalam penulisan skripsi ini, penulis menggunakan dua metode analisis yaitu :

I. Metode Deskriptif

Data disusun, diklasifikasikan, dianalisis kemudian diinterprestasikan sehingga nampak gambaran yang jelas tentang masalah yang diteliti.

2. Metode Komparatif

Analisis data dcngan cara membandingkan antara teori dengan praktek dan antara data primer dan data sekunder sehingga diperoleh persesuaian ataupun perbedaan antara data tersebut.

Dari hasil analisis tersebut penulis akan menarik kesimpulan dan selanjutnya mengajukan saran sebagai alternatif hagi perusahaan.

#### UNIVERSITAS MEDAN AREA

© Hak Cipta Di Lindungi Undang-Undang

Document Accepted 4/3/24

----------------------------------------------------- 1. Dilarang Mengutip sebagian atau seluruh dokumen ini tanpa mencantumkan sumber

2. Pengutipan hanya untuk keperluan pendidikan, penelitian dan penulisan karya ilmiah

### BAB II

#### LANDASAN TEORITIS

# A. Pengertian Elektronik Data Processing System Dan Sistem lnformasi Akuntansi

Pengertian Elektronik Data Processing System (EDP) adalah sebagai berikut:

> "Elektronik Data Processing System sebagai pengumpul aneka bentuk data manipulasi, data dan output dengan menggunakan perakitan elektronik yang berbeda dengan perakitan mekanis."<sup>1)</sup>

Berdasarkan defenisi-defenisi di atas jelaslah bahwa komputer sebagai suatu unsur alat pembantu yang mampu untuk melaksanakan tugas-tugas pengolahan data dan bekerja atas dasar program-program yang tersusun yang merupakan suatu rangkai instruksi.

Banyak diantara pemakai komputer yang kadang-kadang tidak tenarik dengan masalah-masalah yang bersifat teknis untuk meyakinkan hubungan dengan bahasa komputer. Pada umumnya mereka cenderung untuk memperhatikan prosedur-prosedur tertentu yang dipergunakan sistem memproses data, yang umumnya dikenal dua cara untuk memproses data yaitu secara kelompok perkelompok (batch processing) dan secara satu persatu (on line processing).

Document Accepted 4/3/24

 $1$ ) Joseph W, Wilkinson, Accounting and Information System, CSI dan Akuntansi, Edisi II, Terjemahan Marinus Sinaga, Penerbit Erlangga, Jakarta, 1990, Hal., 12 UNIVERSITAS MEDAN AREA

<sup>©</sup> Hak Cipta Di Lindungi Undang-Undang

<sup>-----------------------------------------------------</sup>  1. Dilarang Mengutip sebagian atau seluruh dokumen ini tanpa mencantumkan sumber

<sup>2.</sup> Pengutipan hanya untuk keperluan pendidikan, penelitian dan penulisan karya ilmiah

<sup>3.</sup> Dilarang memperbanyak sebagian atau seluruh karya ini dalam bentuk apapun tanpa izin Univ<del>arsitas Meda</del>n A<del>spo</del>sitory.uma.ac.id)4/3/24

Informasi merupakan kebutuhan hal yang pokok dalam suatu organisasi sehingga dapat dibicarakan sebagai nafas kehidupan organisasi. Suatu organisasi yang tidak memiliki atau mendapatkan informasi akan segera mati atau berakhir. Bagian terpenting dari seluruh infonnasi yang dibutuhkan manajemen, khususnya manajemen perusahaan, adalah informasi akuntansi.

Akuntansi merupakan bahasa bisnis manajemen rnenggunakan akuntansi sebagai alat komonikasi dan alat berpikir dalam hisnis sebagaik alat komonikasi, manajemen menggunakan akun sebagai alat untuk menyampaikan keputusankeputusannya kepada segenap pihak yang terkait. Seebagai alat berfikir, manajemen menggunakan akuntansi untuk membuat perencanaan dan pengendalian perusahaan. Agar dapat berfungsi dengan efektif dan efisien, informasi akuntansi hams relevan dan dapat diandalkan. Untuk menghasilkan informasi yang memenuhi kualitas relevan dna dapat diandalkan diperlukan suatu sistem yang mengatur dan mengelola data akuntansi serta menghasiJkan informasi akuntansi yang disebut Sistem Informasi Akuntansi.

Untuk memperoleh pengertian yang lebih jelas mengenai peengertian sistem informasi akuntansi, ada baiknya terlebih dahulu dibahas pengertian sistem dan pengertian lainnya.

Sistem adalah suatu kerangka dari prosedur-prosedur yang saling berhubungan yang disusun sesuai dengan suatu skema yang menyeluruh, untuk melaksanakan suatu kegiatan atau fungsi utama dari perusahaan, sedangkan prosedur adalah suatu urutan-urutan pekerjaan kerani (clerical), biasanya melibatkan beberapa orang dan suatu bagian atau lebih disusun

#### UNIVERSITAS MEDAN AREA

© Hak Cipta Di Lindungi Undang-Undang

6

-----------------------------------------------------

1. Dilarang Mengutip sebagian atau seluruh dokumen ini tanpa mencantumkan sumber 2. Pengutipan hanya untuk keperluan pendidikan, penelitian dan penulisan karya ilmiah

untuk menjalani adanya perlakuan yang seragam terhadap transaksitransaksi perusahaan yang sering terjadi.<sup>2)</sup>

"Sistem adalah sekolompok elemen yang erat hubungan satu dengan lainnya, yang berfungsi bersama-sama untuk mencapai tujuan tertentu."<sup>3)</sup>

Dari defenisi di atas memberikan pengcrtian sistem secara umum yaitu merupakan suatu kesatuan dari beberapa elemcn yang saling berkaitan untuk mencapai tujuan yang sama.

Infonnasi adalah data yang diproses lebih jauh sehingga mempunyai arti

bagi sipenerima dan mempunyai nilai pcngaruh atas tindakan-tindakan,

keputusan-keputusan sekarang atau masa yang akan datang. <sup>4)</sup>

Data merupakan bahan baku informasi yang didefenisikan sebagai sekelompok simbol-simbol tertentu yang mempunyai makna kuantitas, tindakan, objek dan sebagainya.

Berikut ini disajikan pengertian sistem informasi akuntansi :

"Sistem informasi akuntansi adalah kumpulan dari sumber-sumber, seperti orang dan peralatan yang dirancang untuk mcntransformasi data keuangan menjadi informasi. lnformasi ini dikomuni kasikan kepada para pembuatan  $k$ eputusa."<sup>51</sup>

© Hak Cipta Di Lindungi Undang-Undang

Document Accepted 4/3/24

----------------------------------------------------- 1. Dilarang Mengutip sebagian atau seluruh dokumen ini tanpa mencantumkan sumber

<sup>&</sup>lt;sup>2)</sup> Zaki Baridwan, Sistem Akuntansi, Penyusunan Prosedur dan Metode, Edisi V, BPFE, Yogyakarta, 1991, Hal. 5.<br><sup>31</sup> Mulyadi, **Sistem Akuntansi**, Edisi II, BPSTIE – YKPN, Yogyakarta, 1993, Hal. 3<br><sup>4)</sup> Zaki Baridwan, **Sistem Informasi Akuntansi**, Edisi I, Cetakan Ketiga, BPFE, Yogyakarta,

<sup>1991,</sup> Hal. 10.<br><sup>51</sup> George H. Bodnar and William S. Hopword, Accounting Information System, (SIA), l':disi IV, Terjemahan Bob Widhartono, Penerbit Pustaka Binam.an Pressindo, Jakarta, 1990, Hal., ·16 UNIVERSITAS MEDAN AREA -----------------------------------------------------

<sup>2.</sup> Pengutipan hanya untuk keperluan pendidikan, penelitian dan penulisan karya ilmiah

"Sistem informasi akuntansi dalam pengertian yang paling lazim yang mencakup semua karakteristik, yaknik bertumbuh atau berkembang sepasang masa mempunyai jaringan arus buangan data, menyediakan informasi kepada berbagai pemakai untuk berbagai tujuan dan menggunakan berbagai sumber daya. "<sup>6</sup> )

Dari definisi yang dikemukakan di atas, belum diketahui bahwa tujuan dari suatu sistem informasi akuntansi hanya menerima data ekonomi yang dihasilkan oleh transaksi eksternal atas operasi internal yang sebagian besar dinyatakan dalarn nilai uang dan sebagian kecil (seperti jumlah jam kerja) yang belum dalam nilai uang tetapi p;ada akhimya akan dinyatakan dalam nilai uang juga (misalnya jumlah gaji)

#### B. Perangkat Elektronik Data Processing System

Sebelum dibahas mengenai perangkat yang digunakan dalam sistem pengolahan data elektronik ada baiknya dibicarakan mengenai pengertian sistem pengolahan data elektronik.

"Elektronik Data Processing System consist of various input and output devices conneced to an electronic computer. Then letter systems can process very large amounts of data in very little time."<sup>7)</sup>

Martin M. Lipschutz dan Segment Upschtz, Theory and Problems of Data Processing, 6<sup>11</sup> edition, Mc. Graw Hill Book Company, Singapore, 1991, Hal. 2. UNIVERSITAS MEDAN AREA -----------------------------------------------------

Document Accepted 4/3/24

<sup>&</sup>lt;sup>6)</sup> Joseph W, Wilkinson, Accounting and Information systems, CSI dan Akuntansi, Edisi II, Terjemahan Marinus Sinaga, Penerbit Erlangga, Jakarta, 1990, Hal., 12

<sup>©</sup> Hak Cipta Di Lindungi Undang-Undang

<sup>-----------------------------------------------------</sup>  1. Dilarang Mengutip sebagian atau seluruh dokumen ini tanpa mencantumkan sumber

<sup>2.</sup> Pengutipan hanya untuk keperluan pendidikan, penelitian dan penulisan karya ilmiah

Dalam hal ini data dibedakan atas informasi digital, yaitu data alpa berik dan data numeric atau gabungan dari keduanya dan informasi analog, yaitu urutan kembali infonnasi sesuai dengan kebutuhan (editing). Urutan data dari bagian yang satu ke bagian lainnya dalam arus informasi tersebut.

Pada pengumpulan dan perakitan terdapat pelaksanaan operasi perhitungan (arithmatical) dan operasi logic yang kemudian dilakukan penyusunan. Pelaporan output, meliputi pencetakan hasil pengolahan data - data menyimpan data ke dalam suatu alat penyimpanan data (memory) untuk selanjutnya digunakan kembali apabila dibutuhkan.

Untuk menunjang proses pengolahan data menjadi informasi berbasis komputer diperlukan seperangkat alat-alat teknis yang dimaksudkan dengan perangkat Elektronik Data Processing System yaitu alat-alat tersebut mempunyai fungsi masing-masing yang mana dari semua fungsi jika disatukan barulah dapat disebutkan komputer.

Dalam pengembangan komputerisasi seperti biasanya bahwa perangkat Elektronik Data Processing System terdiri dari:

- a. Perangkat Keras (Hardware)
- b. Perangkat Lunak (Software)
- c. Pemakai (Braindware). 8)

8) Darwin Sitompul, Pelatihan Programmer Local Area Network (LAN), Materi dan Handout, UPT Pusat Komputer USU, Proyek HEDS-TICA, Medan, 1993, Hal. 60 UNIVERSITAS MEDAN AREA -----------------------------------------------------

Document Accepted 4/3/24

© Hak Cipta Di Lindungi Undang-Undang

<sup>-----------------------------------------------------</sup>  1. Dilarang Mengutip sebagian atau seluruh dokumen ini tanpa mencantumkan sumber

<sup>2.</sup> Pengutipan hanya untuk keperluan pendidikan, penelitian dan penulisan karya ilmiah

#### Ad.a. Perangkat Keras (Hardware)

Secara garis besar hardware dapat dibagi menjadi 3 bagian yaitu :

- I. Input unit
- 2. Central Processing Unit (CPU)
- 3. Output Unit

#### *Ad.a.I. Input Unit*

Merupakan bagian dari perangkat keras yang berfungsi untuk memasukkan data ke komputer. Contoh : Keyboard, Diskdrive, Mouse, Digitizer, Scanner, CD-ROM, CD-Writer, dan lain-lain

#### *Ad.a.2. Central Processing Unit (ALU)*

Merupakan tempat pemrosesan data dan instruksi-instruksi program. CPU terdiri dari dua bagian utama yaitu control unit dan Arithmatic and Logic Unit (ALU). Disamping dua bagian utama tersebut CPU mempunyai beberapa simpanan yang berukuran kecil yang disebut register, cache memori dan main memori.

Central Processing Unit (ALU) dibagi lima antara lain :

 $\triangleright$  Control Unit

Control unit" berfungsi untuk mengatur dan mengendalikan semua peralatan yang ada pada sistem komputer, mengamhil instruksi-instruksi dari main memori, mengirim intruksi ke ALU, bila ada perhitungan atau perbandingan

logika serta mengawasi kerja dari ALU. UNIVERSITAS MEDAN AREA

Document Accepted 4/3/24

© Hak Cipta Di Lindungi Undang-Undang

<sup>-----------------------------------------------------</sup>  1. Dilarang Mengutip sebagian atau seluruh dokumen ini tanpa mencantumkan sumber

<sup>2.</sup> Pengutipan hanya untuk keperluan pendidikan, penelitian dan penulisan karya ilmiah

#### $\blacktriangleright$  Arithmatic and Logic Unit (ALU)

ALU berfungsi untuk melakukan semua perhitungan matematika yang terjadi sesuai dengan instruksi program dan melakukan penganbilan keputusan dari operasi logika.

 $\blacktriangleright$  Register

Register merupakan simpanan kecil yang mempunyai kecepatan tinggi. Register digunakan untuk menyimpan intruksi dan data yang sedang diproses oleh ALU dan instruksi-instruksi dan data lainnya yang menunggu gilirian untuk diproses.

*)o>-* Cache Memory

Cache memory digunakan untuk rnenyimpan instruksi-instruksi yang sering digunakan oleh Arithrnatic and Logic Unit (ALU) schingga penggunaan ALU lebih efisien. Cache memory ditempatkan diantara ALU dengan main memory (Memori utama)

#### Main Memory

Main memory digunakan untuk menyimpan data-data (program) yang digunakan oleh komputer. Main memory terdiri dari 2 bagian yaitu :

1. ROM (Read Only Memory)

ROM merupakan program yang telah dibuat/diisi oleh produsen dan tidak dapat dibuah lagi. ROM merupakan memory yang permanen (tidak hilang apabila listrik dimatikan).

#### UNIVERSITAS MEDAN AREA

Document Accepted 4/3/24

© Hak Cipta Di Lindungi Undang-Undang

<sup>-----------------------------------------------------</sup>  1. Dilarang Mengutip sebagian atau seluruh dokumen ini tanpa mencantumkan sumber

<sup>2.</sup> Pengutipan hanya untuk keperluan pendidikan, penelitian dan penulisan karya ilmiah

ii. RAM (Random Access Memory)

RAM digunakan untuk menyimpan instruksi-instruksi yang akan dikerjakan oleh ALU dan menyimpan hasil proses serta menyimpan data

#### *Ad.a.3. Output Unit*

Output unit merupakan alat yang digunakan untuk menampilkan basil proses pengolahan data oleh komputer.

Contoh : \* Monitor

- \* Diskdrive
- \*Printer
- \*Plotter
- \* Dan sebagainya.

#### Ad.2. Software (Perangkat Lunak)

Software (Perangkat lunak) merupakan program yang digunakan komputer untuk dapat berfungsi dengan baik sehingga komputer dapat digunakan user (pemakai) untuk pekerjaan tertentu.

Software dikategorikan kedalam 3 bagian yaitu .

a. Software Operating System adalah Program untuk mengendalikan dan mengkoordinir semua kegiatan komputer. Contoh : Windows, DOS (Disk Operating System), dan sebagainya

#### UNIVERSITAS MEDAN AREA

Document Accepted 4/3/24

© Hak Cipta Di Lindungi Undang-Undang

<sup>-----------------------------------------------------</sup>  1. Dilarang Mengutip sebagian atau seluruh dokumen ini tanpa mencantumkan sumber

<sup>2.</sup> Pengutipan hanya untuk keperluan pendidikan, penelitian dan penulisan karya ilmiah

- b. Software Language adalah program untuk menterjemahkan instruksiinstruksi yang ditulis dalam bahasa pemprograman ke dalam bahasa mesin supaya dapat dirnengerti oleh komputer. Contoh : Basic, Clipper, Pascal, Visual Dbase, dan lain-lain.
- c. Software Aplication adalah program yang telah siap pakai contohnya : MS. Word, MS. Excel, Adobe Page Maker, Corel Draw, dan lain-lain.

#### Ad. 3. Pengawakan (Braindware)

Pada umumnya kendala utama suatu organisasi dalam suatu rencana pelaksanaan komputerisasi yang bersangkutan adalah pengadaan dan penyiapan pcngawakan (hrainware). Biasanya tcrdapat dua altematif pilihan yang berupa memilih dan mendidik personil yang ada atau mengangkat pegawai baru yang telah mempunyai pengetahuan dan pengalaman dalam komputerisasi masingmasing pilihan mempunyai kelebihan dan kekurangan.

Bila persiapan dari personil yagn ada mempunyai keuntungan bahwa umumnya yang bersangkutan telah mengetahui jenis dan macam kegiatan dari organisasinya. Kerugian yang diderita biasanya memerlukan waktu yang relatif lama bagi yang bersangkutan untuk menguasai pelaksanaan pengoperasian. Pada kondisi ekstrim yang bersangkutan temyata tidak berminat berkecimpung dalarn komputerisasi, walaupun dari hasil test up date yang bersangkutan berbakat mampu padahal dilain pihak biaya yang telah dikeluarkan untuk pendidikan bersangkutan telah cukup besar.

#### UNIVERSITAS MEDAN AREA

Document Accepted 4/3/24

© Hak Cipta Di Lindungi Undang-Undang

2. Pengutipan hanya untuk keperluan pendidikan, penelitian dan penulisan karya ilmiah

<sup>-----------------------------------------------------</sup>  1. Dilarang Mengutip sebagian atau seluruh dokumen ini tanpa mencantumkan sumber

Biasanya dengan cara ini, implementasi komputerisasi pada organisasi tersebut akan berjalan sangat lambat, apalagi aplikasi yang akan digunakan masih hams dibuat oleh personil-personil hasil program pendidik tersebut.

Altematif pengadaan kebutuhan personil komputer dengan pengadaan personil baru yang mempunyai bakat keterampilan komputer biasanya akan rnempercepat tahap implementasi komputerisasi telah berjalan biasanya akan terdapat sejumlah personil yang kapasitasnya tidak tergunakan.

Secara umum klasifikasi personil komputer dapat diklasifisikasikan sebagai berikut :

a System Analis

Bekerja sama dengan pemakai komputer (user) untuk mendiskripsikan pekerjaan pengolahan data yang akan dikomputerisasikan. Yang bersangkutan perlu mengetahui seluk beluk organisasi dan manajemen serta proses pengambilan keputusan dalam organisasi yang memakai komputer tersebut.

b Programmer

Membuat komputer (umumnya program aplikasi) antara Jain meliputi desain, kode, dokumentasi dan testing berdasarkan spesifikasi yang dibuat oleh system analyst.

#### UNIVERSITAS MEDAN AREA

Document Accepted 4/3/24

© Hak Cipta Di Lindungi Undang-Undang

<sup>-----------------------------------------------------</sup>  1. Dilarang Mengutip sebagian atau seluruh dokumen ini tanpa mencantumkan sumber

<sup>2.</sup> Pengutipan hanya untuk keperluan pendidikan, penelitian dan penulisan karya ilmiah

c System operator

Bersangkutan bertanggung jawab atas pengoperasian hardware yang seharihari, sejak menghidupkan hingga mematikan saat penggunaan hardware selesai. Untuk bisa menjamin pelaksanaannya dengan baik, maka yang bersangkutan harus menguasai seluk beluk hardware dan software yang digunakan khususnya operating system.

d . Data entry operator

Tugasnya meliputi penyiapan dan meneliti data yang akan diproses. Setelah proses penehtian kemudian yang bersangkutan memasukkan data tersebut ke media data input (terminal) dan mengoreksinya bila terjadi kesalahan pemasukan data berdasarkan prosedur tertentu yang telah ditetapkan.

#### **C. Proses Elektronik Data Processing System Dalam Sistem Akuntansi**

Tiap-tiap sistem pemprosesan data dengan komputer adalah sebagai

berikut:

- 1. Batch Oriented systems
- 2. Read time systems
- 3. Data base systems
- 4. Distributed system
- 5. Communication system
- 6. Timesharing system $9$

Ad. I. Batch Oriented systems

Document Accepted 4/3/24

© Hak Cipta Di Lindungi Undang-Undang

<sup>&</sup>lt;sup>9)</sup> Frederick H. Wu, Accounting Information System, Theory and Practive, Seventh Edition, Mc\_Graw Hill Book Company, New York, 1990, Hal., 146 UNIVERSITAS MEDAN AREA -----------------------------------------------------

<sup>-----------------------------------------------------</sup>  1. Dilarang Mengutip sebagian atau seluruh dokumen ini tanpa mencantumkan sumber

<sup>2.</sup> Pengutipan hanya untuk keperluan pendidikan, penelitian dan penulisan karya ilmiah

Penggunaan Batch Oriented systems iri operator mempersiapkan data untuk diproses melalui komputer, data yang harus dipersiapkan itu adalah format dan kode yang ditentukan oleh komputer yang bersangkutan.

Di dalam Batch Oriented systems ini semua transaksi dikumpulkan sampai jurnlah tertentu kemudian diproses atau data dikumpulkan sampai mencapai kebutuhan tertentu. Pengolahan dengan Batch Oriented systems ini biasanya dilakukan setiap hari, satu minggu sekali, satu bulan sekali, tergantung pada volkume transaksi atau pertimbangan-pertimbangan lainnya dengan pengolahan data secara Batch Oriented systems, efisiensi biasanya ditingkatkan, terutama dalam ha! yang berkaitan dengan penyimpanan transaksi tersebut disimpan berdasarkan mode sequential file. Sclain itu keuntungan yang bisa diperoleh dalam Batch Oriented systems ini adalah semakin kuatnya pengawasan pemprosesan data.

Sedangkan segi negatif atau kerugian yang mungkin timbul adalah tcrtundanya kegiatan mendeteksi dan memperbaiki kesalahan-kesalahan, terutama apabila kesalahan itu ditemukan pada waktu dilakukan perbandingan antara transaksi tersebut dengan master file (file induk)

Pemrosesan data dengan Batch Oriented systems ini biasanya dilakukan dengan menggunakan model pengorganisasian file yang sequential, atau juga dengan mempergunakan file yang random. Jika digunakan model yang pertama semua transaksi yang sudah ada sebelurnnya di dalam file induk harus dibaca setiap kali dilakukan pemrosesan terhadap transaksi-transaksi yang terjadi.

Kegiatan pembaharuan data perlu melakukan penyortiran terhadap terhadap UNIVERSITAS MEDAN AREA

Document Accepted 4/3/24

© Hak Cipta Di Lindungi Undang-Undang

<sup>-----------------------------------------------------</sup>  1. Dilarang Mengutip sebagian atau seluruh dokumen ini tanpa mencantumkan sumber

<sup>2.</sup> Pengutipan hanya untuk keperluan pendidikan, penelitian dan penulisan karya ilmiah

<sup>3.</sup> Dilarang memperbanyak sebagian atau seluruh karya ini dalam bentuk apapun tanpa izin Univ<del>arsitas Meda</del>n A<del>spo</del>sitory.uma.ac.id)4/3/24

semua transaksi yang terjadi dengan urutan yang sama dengan yang ada di dalam file ini.

Dalam pengoperasian batch system ini makan pemrosesan data mungkin dilakukan secara :

- a. local batch processing system, yaitu semua data dikumpulkan dalam kelornpok-kelornpok ata batch, kemudian dikirim langsung ke pusat komputer untuk diproses
- b. remove batch processing systems, dengan cara uni sistem komunikasi data dipakai untuk memproses data yang terjadi pada masing-masing lokasi yang berada jauh dari pusat kornputemya.
- Ad. 2. Read time systems

Di dalam Read time systems ( on line system) pemakaian komputer mernpunyai terminal sendiri untuk memasukkan transaksi dan mernperoleh basil pengolahan. Masing-masing terminal dihubungkan oleh alat komunikasi dengan pusat komputemya, dimana pemrosesan terhadap data dilakukan. Transaksi dan data disini dirnasukkan dan diolah pada waktu transaksi tersebut terjadi.

Ad. 2. Database systems

Yang dimaksud dengan database adalah sistem mengarsipan (file) di dalarn suatu komputer yang dipergunakan untuk memungkinkan bisa diperbaharuinya masing-masing file secara ccpat, pembaharuan file secara simultan muda dalam memanggil sesuatu inlormasi oleh berbagai macam

program yang ada sccara tcpat dalam menyimpan data.

#### UNIVERSITAS MEDAN AREA

Document Accepted 4/3/24

© Hak Cipta Di Lindungi Undang-Undang

<sup>-----------------------------------------------------</sup>  1. Dilarang Mengutip sebagian atau seluruh dokumen ini tanpa mencantumkan sumber

<sup>2.</sup> Pengutipan hanya untuk keperluan pendidikan, penelitian dan penulisan karya ilmiah

Elernen-elemen yang ada di dalam suatu database terdiri dari :

- a. file database
- b. database management systems

yaitu suatu perangkat lunak komputer yang berfungsi untuk mengolah database, serta melaksanakan tugas-tugas lainnya. Dengan kata lain database management system ini adalah sistem atau program yang mengoperasikan database itu sendiri.

c. Host language interface systems

Yaitu bagian dari database management syskms yang melakukan hubungan dengan program-program aplikasi program yang sering dipakai dalam bisnis adalah cobol dan fortran.

d. Application program

Program-program ini melaksanakan fungsi scperti yang ada di dalam sistem yang biasa, tetapi tingkat independensinya \ebih tinggi, misalnya program perhitungan gaji dan upah datanya diambil dari database.

e. Natural language interface systems

Sistem ini memungkinkan untuk dilakukannya pemenuhan sesuatu kebutuhan oleh pihak pemakai database sendiri. Bahasa yang selalu dipergunakan disistem inin english life.

f. Data dictionary

Merupakan inforrnasi dasar tentang data-data yang ada di dalam database tersebut, misalnya nama dari masing-masing bagian yang ada di dalam

#### UNIVERSITAS MEDAN AREA

Document Accepted 4/3/24

© Hak Cipta Di Lindungi Undang-Undang

<sup>-----------------------------------------------------</sup>  1. Dilarang Mengutip sebagian atau seluruh dokumen ini tanpa mencantumkan sumber

<sup>2.</sup> Pengutipan hanya untuk keperluan pendidikan, penelitian dan penulisan karya ilmiah

database, lokasi dari sesuatu file tertentu, aturan-aturan yang diperlukan dalam memanggil sesuatu database

g. on line access & up date terminal

Bagian ini rnemungkinkan untuk dipergunakan database itu meskipun komputer yang saling berhubungan itu berada pada jarak yang cukup jauh.

h. Output system (report generator)

Berfungsi untuk memberikan laporan-laporan kerja secara rutin, dokumendokumen tertentu serta laporan-laporan khusus.

Ad.4. Distributed system

Distributed system digunakan apabila perusahaan mempunyai beberapa pusat keputusan (decision center) setiap pusat keputusan dilengkapi dengan CPU lokal yang disebut dengan node. Setiap CPU lokal mempunyai kernampuan untuk memproses data guna memenuhi keliutuhan manajemen setempat. Pekerjaan yang tidak dapat ditangani oleh CPU lokal akan diserahkan untuk diproses di CPU pusat yang mempunyai kapas1tas dan kemampuan yang lebih besar. Dalam sistem operasi yang besar central mode dari distributed systems mempunyai beberapa program yang dilokalisasi, suatu program lokal dapat terdiri dari sistem oeprasi database batch oriented atau local time systems

#### Ad.5. Communication system

Communication system adalah rangkaian informasi yang menghubungkan beberapa pusat informasi yang mempunyai lokasi yang berjauhan. Setiap pusat informasi (lokal node) mengirim data dan menerima informasi dari pusat

UNIVERSITAS MEDAN AREA

Document Accepted 4/3/24

© Hak Cipta Di Lindungi Undang-Undang

2. Pengutipan hanya untuk keperluan pendidikan, penelitian dan penulisan karya ilmiah

<sup>-----------------------------------------------------</sup>  1. Dilarang Mengutip sebagian atau seluruh dokumen ini tanpa mencantumkan sumber

pemrosesan (central node) melalui peralatan transmisi. Setiap pusat informasi juga mempunyai sistem pemrosesan data untuk mengolah data lokal.

> $\mathbb{R}^n$  .  $\mathbb{R}^n$  $\rightarrow$  $\mathbb{R}$  ,  $\mathbb{R}$

> > $\sim$

Ad.6. Timesharing system

Timesharing system dapat di defenisikan<sup>\*</sup> sebagai suatu metode pengoperasian komputer dengan suatu CPU yang digunakan secara bersamasama oleh beberapa user yang berhubungan dengan CPU melalui satu atau beberapa terminal. Para user berhubungan dengan Cara simultan dan menggunakannya untuk beberapa pekerjaan yang berbeda. Terminal yang digunakan biasanya adalah mikro komputer atau personal komputer (P/C). untuk mengawasi lalu lintas data dan informasi dari terminal ke CPU dan sebaliknya digunakan suatu chanel yang juga berupa komputer mikro.

#### D. Pengawasan Akuntansi Dalam Elektronik Data Processing System

Modifikasi organisasi dan pengendalian ini memerlukan pula modifikasi dalam sistem pengawasan intern dengan menambah pengawasan komputer sendiri. Untuk itu diperlukan sistem pengawasan komputer yang terdiri dari pengawasan umum dengan pengawasan aplikasi •

l . Pengawasan umurn

Pengawasan umum meliputi lima elemen sebagai berikut :

- a. Struktur organisasi dan operasi
- b. Prosedur-prosedur membuat dokumentasi, review, test dan persetujuan atas sistern atau program dan pcrubahannya

c. Pengawasan yang dibuat pabrik dalam mcsin (hardware control) UNIVERSITAS MEDAN AREA

Document Accepted 4/3/24

<sup>©</sup> Hak Cipta Di Lindungi Undang-Undang

<sup>-----------------------------------------------------</sup>  1. Dilarang Mengutip sebagian atau seluruh dokumen ini tanpa mencantumkan sumber

<sup>2.</sup> Pengutipan hanya untuk keperluan pendidikan, penelitian dan penulisan karya ilmiah

- d. Pengawasan penggunaan mesin dan data Files
- e. Prosedur dan data pengawasan lain yang mempengaruhi kegiatan Elektronik Data Processing System.
- 2. Pengawasan Aplikasi

Pengawasan aplikasi berhubungan dengan tugas-tugas yang dilakukan Elektronik Data Processing System, fungsi pengawasan aplikasi adalah untuk memberi jaminan yang cukup bahwa pencatatan, proses dan pelaporan data sudah dilaksanakan dengan benar, pengawasan aplikasi ini dikelompokka rnenjadi :

- a. pengawasan masukan (input control)
- b. pengawasan proses (processing control)
- c. pengawasan keluaran (output control)
- ad.a. pengawasan masukan (input control)

Dalam statement of auditing standards No. 3 disebutkan :

Pengawasan masukan direncanakan untuk memberikan jaminan yang cukup bahwa data yang diterima untuk diproses oleh Elektronik Data Processing System sudah diotorisasi, dirubah kebentuk yang dapat dibaca oleh mesin dan diidentifikasi, dan data itu (termasuk data yang dikirimkan lewat jalur komunikasi) tidak ada yang hilang, berkurang, bertambah, diduplikasi atau diubah tanpa ijin pengawasan masukan termasuk pengawasan-pengawasan yang berhubungan dengan penolakan, koreksi dan memasukkan kembali data yang sudah dikoreksikan<sup>10)</sup>

Ad. b. pengawasan proses (processing control)

Pengawasan proses direncanakan untuk memberikan jamina yang cukup bahwa Elektronik Data Processing System telah dilaksanakan sesuai dengan tujuan dari aplikasi tertentu, misalnya bahwa semua

<sup>10)</sup> Zaki Baridwan, Op. Cit, Hal. 99

UNIVERSITAS MEDAN AREA

Document Accepted 4/3/24

----------------------------------------------------- 1. Dilarang Mengutip sebagian atau seluruh dokumen ini tanpa mencantumkan sumber

<sup>©</sup> Hak Cipta Di Lindungi Undang-Undang

<sup>2.</sup> Pengutipan hanya untuk keperluan pendidikan, penelitian dan penulisan karya ilmiah

transaksi diproses seperti yang direncanakan, bahwa tidak ada transaksi sah yang hilang dan bahwa tidak ada transaksi yang tidak sah yang ditambahkan $11$ 

Ad. c. Pengawasan Keluaran (output control)

Pengawasan keluaran direncanakan menjamin ketelitian dalam memproses hasil (seperti daftar rekening atau display, laporanlaporan, file dalam pita magnetis, faktur atau cek yang akan digunakan untuk membayar dan menjamin bahwa hanya pihak yang berhak saja yang menerima output itu<sup>121</sup>

Disamping pengawasan umum dan pengawasan aplikasi, maka dapat pula

dilengkapi dengan jejak audit (audit trail), dimana joseph W. Wilkonson

mengatakan bahwa :

Jejak audit (audit trail) adalah seperangkat kaitan yang terbentuk dari elemen-elemen pemrosesan transaksi. Sebenamya hal inilah yang merupakan jalur yang ditempuh transaksi akuntansi dalam pemrosesannya. Karena itu jejak audit bisa menjadi suatu alat untuk menelusuri pemrosesan mulai dari dokumen sumber ke jumal dan buku besar sampai ke ikhtisar menyeluruh pada laporan keuangan atau buktibukti keuangan lainnya dan begitu juga sebaliknya <sup>13)</sup>

Sedangkan Ron Weber menyatakan bahwa :

Audit trail adalah suatu daftar kronologis dari kejadian (event) yang sudah terjadi dalam suatu entity. Ada dua jenis audit trail dalam sistem komputer yaitu accounting audit trail dan operations audit trail. Accounting audit trail menunjukkan kegiatan atas data dalam database, misalnya posting transaksi keuangan dalam rekening ... operations, audit trail menunjukkan urutan kejadian (event) dalam test atau pelaksanaan suatu sistem aplikasi, misalnya pemakaian program up-date, penghentian program validasi secara tidak normal, adanya usaha yang tidak sah untuk masuk ke komputer atau menggunakan data.<sup>14)</sup>

Dari kedua defenisi di atas dapat disimpulkan bahwa dengan adanya audit

trail proses suatu transaksi dari sumbemya sarnpai pada pencantumannya dalam

<sup>13)</sup> Joseph W. Wilkinson, Op. Cit, hal. 66

<sup>14)</sup> Zaki Baridwan, Op. Cit., Hal. 148

UNIVERSITAS MEDAN ARĒA

© Hak Cipta Di Lindungi Undang-Undang

Document Accepted 4/3/24

 $\frac{11}{12}$  Lot-cit

 $12)$  Ibid, Hal. 112

<sup>2.</sup> Pengutipan hanya untuk keperluan pendidikan, penelitian dan penulisan karya ilmiah

catatan akuntansi dapat ditelusuri atau menelusuri suatu jumlah yang dicantumkan dan catatan akuntansi sampai ke sumbemya, dcngan kata lain audit trail memungkinkan dilakukan penelusuran dua arah .

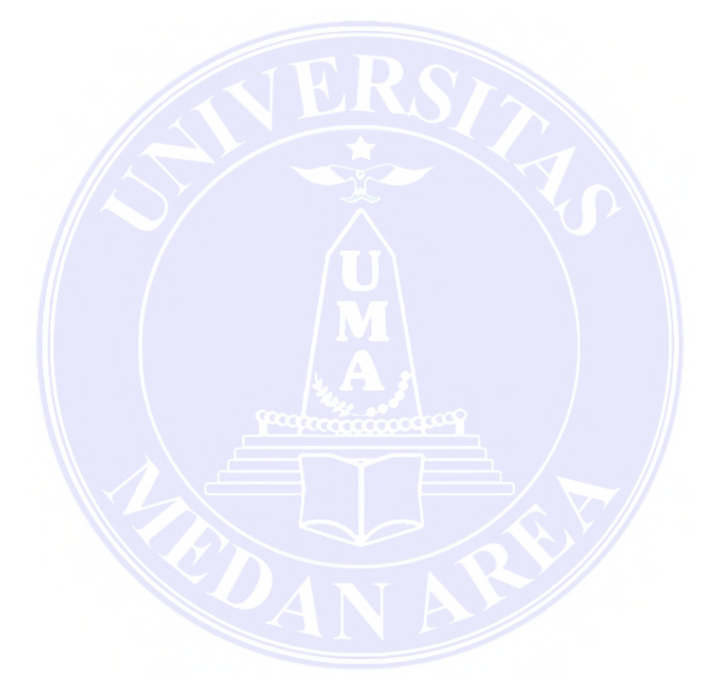

#### UNIVERSITAS MEDAN AREA

© Hak Cipta Di Lindungi Undang-Undang

----------------------------------------------------- 1. Dilarang Mengutip sebagian atau seluruh dokumen ini tanpa mencantumkan sumber

2. Pengutipan hanya untuk keperluan pendidikan, penelitian dan penulisan karya ilmiah

3. Dilarang memperbanyak sebagian atau seluruh karya ini dalam bentuk apapun tanpa izin Univ<del>arsitas Meda</del>n A<del>spo</del>sitory.uma.ac.id)4/3/24

Document Accepted 4/3/24

Sahala Purba - Penerapan Komputerisasi (EDP) dalam Sistem Informasi Akuntansi....

#### **BAB III**

# **PT. SUPERINTENDING COMPANY OF INDONESIA (PERSERO) CABANG MADYA MEDAN**

#### **A. Gambaran Urnurn Perusahaan**

#### **1. Sejarah Pcrusahaan**

PT. Sucofindo (Persero), singkatan dari superintending company of Indonesia adalah Badan Usaha Milik Negara dalam lingkungan departernen perdagangan yang menyelanggarakan jasa surveyor yang meliputi kegiatan 'inspeksi, supervisi, pengkajian dan pengujian terhadap barang dan mutu barang serta membantu terlaksananya ketentuan pemerintah dalam hal tata niaga, perdagangan dan industri.

BUMN ini resmi didirikan pada tanggal *2.2* Oktober 1956, dan merupakan sebuah usaha patungan antara pemerintah Republik Republik Indonesia dan Sociee Generaledu Surveillance S.A (SGS). Perbandingan kepemilikan saham pada awal pendirian adalah 50:50, tetapi kini sudah menjadi 95 % milik pemerintah Republik Indonesia, dan 5% lagi menjadi milik SGS.

Dalam perkembangannya selama lebih dari 30 tahun, PT. Sucofindo (persero) telah menjadi perusahaan surveyor terbesar dalam peralatan dan kemampuan teknis terlengkap di Indonesia. Kegiatannya telah mencakup hampir semua kegiatan ekonomi dan bisnis di negeri ini, mulai dari pengawasan dan pemeriksaan barang angkutan, pekerjaan geotehnik, fumigasi, analisis laboratorium, exsplorasi pertambangan, konsultasi industri, transportasi, UNIVERSITAS MEDAN AREA

© Hak Cipta Di Lindungi Undang-Undang

Document Accepted 4/3/24

----------------------------------------------------- 1. Dilarang Mengutip sebagian atau seluruh dokumen ini tanpa mencantumkan sumber

2. Pengutipan hanya untuk keperluan pendidikan, penelitian dan penulisan karya ilmiah

manajemen agunan (ollateral managemen), pemeriksaan komposisi berbagai kadar logam, serta berbagai jasa pelayanan lainnya di dunia usaha. Dewasa ini sertifikat inspeksi yang dikeluarkan PT. Sucofindo (persero) telah diakui di seluruh dunia oleh kalangan importir, eksportir, bankir dan berbagai pihak yang terlibat dalam perdagangan intemasional. Dokumen yang diterbitkan perusahaan ini berperan dalam transaksi pembukuan kredit, tuntutan pembayaran calin, serta transaksitransaksi lain yang berkaitan denganproses pengapalan dan pengiriman barang. Dalam melaksanakan kegiatannya, PT. Sucofindo (persero) di dukung lebih dari 4.000 orang karyawan yang berkedudukan di lebih dari 80 kantor cabang dan unit kegiatan yang tersebar di dalam negeri ini, di samping mitra koresponden di luar negen.

Sebagai suatu Badan Usaha Milik Negara (BUMN) ini bertujuan untuk :

- a Melaksanakan serta menunjang setiap kebijakan dan program di bidang Ekonomi dan pembangunan nasional pada wnumnya dan khususnya di bidang jasa survey dan superintending.
- b Mengusahakan pemupukan dana agar dapat memenuhi kewajibankewajiban baik intern maupun ekstern serta pengembangan perusahaan dalam jangka panjang.

Untuk mencapai tujuan PT. Sucofindo { Persero) menjalankan kegiatan usaha bidang pengawasan, pengendalian, pemeriksaan dan pengkajian mengenai kualitas dan kondisi yang berkaitan dengan nilai/harga komoditi dan objek-objek usaha lainnya. Sebagai pihak ketiga yang melaksanakan jasa survey dan superintending, PT. Sucofindo (Persero) senantiasa berpegangan pada azas UNIVERSITAS MEDAN AREA

Document Accepted 4/3/24

© Hak Cipta Di Lindungi Undang-Undang

<sup>-----------------------------------------------------</sup>  1. Dilarang Mengutip sebagian atau seluruh dokumen ini tanpa mencantumkan sumber

<sup>2.</sup> Pengutipan hanya untuk keperluan pendidikan, penelitian dan penulisan karya ilmiah

ketelitian dan independensi/sifat tidak memihak atau netral serta bekerja berdasarkan fakta yang actual .

Sejak tahun 1987, PT. Sucofindo (Persero) dan Bapak Tengku Moeslimin Achmad Mochtar melalui Surat Penunjukkan Direksi mulai beroperasi di Medan dengan status sebagai perwakilan/ Agen dengan system bagi hasil.

Dan sejak tahun 1987 PT Sucofindo ( Persero) berusaha memperluas daerah pemasaran di Sumatera Utara yang mencakup wilayah Padang, Pekan Baru dan D.I Aceh. Dengan berhasilnya memperluas daerah pemasaran maka pada tahun 1987 mampu menaikkan statusnya menjadi kantor Cabang yang dilengkapi dengan Laboratorium Penguji (Lobaratorium Mini) untuk kebutuhan intern perusahaan. Namun sampai saat ini PT. Sucofindo Cabang Medan sudah mempunya1 Laboratorium Analisa dan Penguji yang dilengkapi peralatanperalatan yang canggih serta modern.

#### **2. Organisasi Perusahaan**

Dalam suatu perusahaan yang semakin berkembang harus meningkatkan hubungan yang baik diantara bidang dan sub-sub bidang, sehingga tercapai koordinasi yang baik, pembagian tugas yang jelas dan mempunyai kesatuan komando. Agar tercapai suatu organisasi yang baik dan teratur, maka diperlukan suatu struktur organisasi yang dapat memperlihatkan dengan jelas pembagian kerja, pembagian wewenang dan tanggungjawab antara masing-masing bidang di dalam perusahaan.

#### UNIVERSITAS MEDAN AREA

Document Accepted 4/3/24

© Hak Cipta Di Lindungi Undang-Undang

<sup>-----------------------------------------------------</sup>  1. Dilarang Mengutip sebagian atau seluruh dokumen ini tanpa mencantumkan sumber

<sup>2.</sup> Pengutipan hanya untuk keperluan pendidikan, penelitian dan penulisan karya ilmiah

#### 27

## *Gambar I*

#### BAGAN ORGANISASI

#### PT. SUCOFINDO (PERSERO) CABANG MEDAN

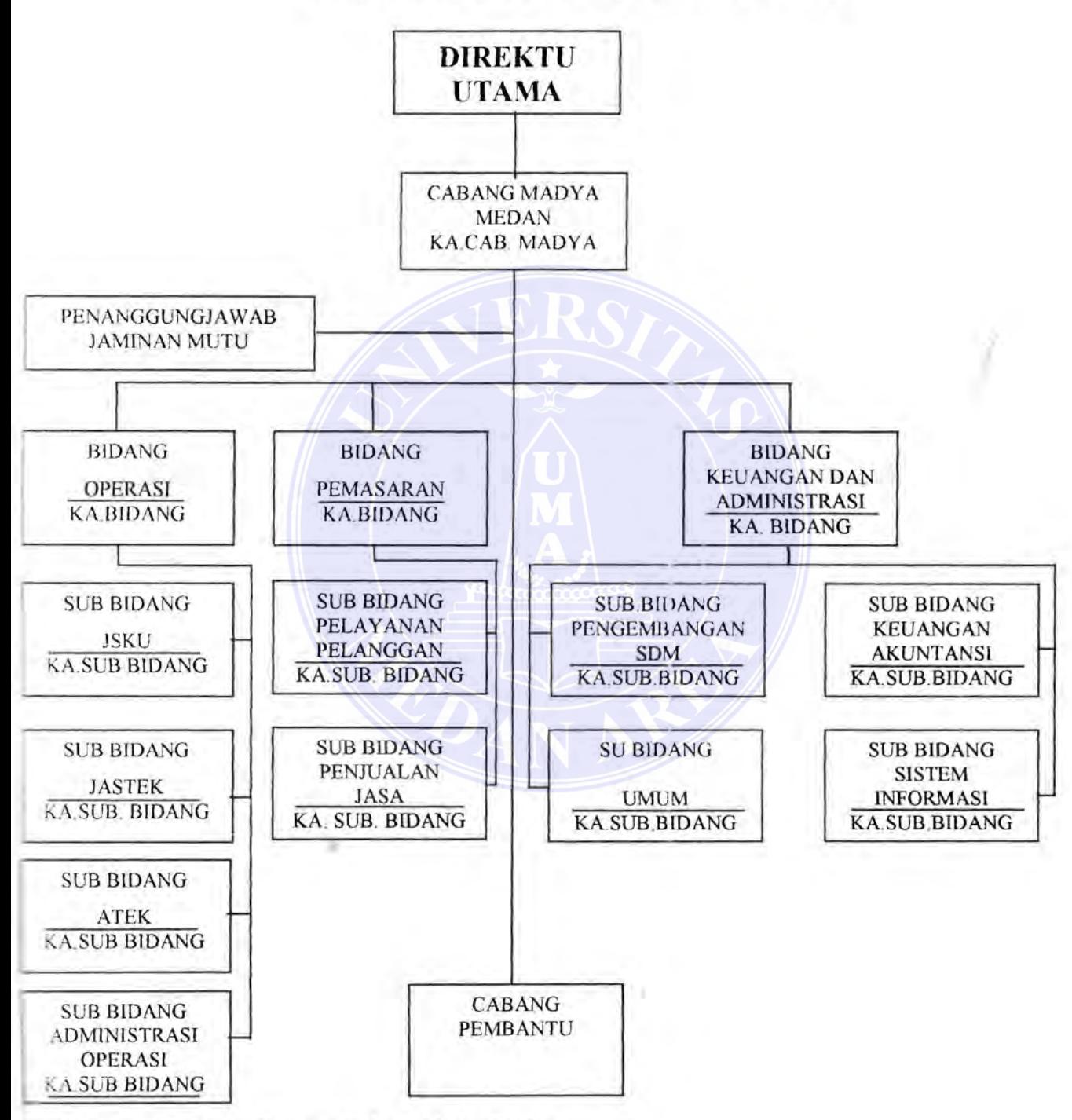

*mber : PT Sucojindo (Persero) Cabang Madya Medan* 

## UNIVERSITAS MEDAN AREA

© Hak Cipta Di Lindungi Undang-Undang

----------------------------------------------------- 1. Dilarang Mengutip sebagian atau seluruh dokumen ini tanpa mencantumkan sumber

2. Pengutipan hanya untuk keperluan pendidikan, penelitian dan penulisan karya ilmiah

3. Dilarang memperbanyak sebagian atau seluruh karya ini dalam bentuk apapun tanpa izin Universitas Medan Arafi (repository.uma.ac.id)4/3/24

Document Accepted 4/3/24

PT. Sucofindo (persero) Cabang Medan dipimpin oleh seorang Kepala Cabang dan untuk membantu pelaksanaan tugasnya kepala cabang dibantu oleh 2 (dua) orang kepala bidang:

- 1. Bidang operasi
- 2. Bidang keuangan & administrasi

#### *Ad. Bidang Operasi*

Bidang Operasi dipimpin oleh seorang kepala bidang dalam menjalankan

·1 ugas d.ari kepala Bidang Operasi :

- 1. Mengkoordinasikan pelaksanaan teknis opernsional dari pelayanan perusahaan dibidang jasa komoditi umum, jasa sarana perdagangan, jasa teknik, jasa pemeriksaan ekspor dan jasa laboratorium.
- 2. Memantau dan mempelajari perkembangan usaha dan teknologi bidang jasa komoditi umum, jasa sarana perdagangan, jasa teknik, jasa pemeriksaan ekspor dan jasa laboratorium.
- 3. Menerima, menganalisa dan mengkaji laporan-laporan yang berkaitan dengan jasa komoditi umum, jasa sarana perdagangan, jasa teknik, jasa pemeriksaan ekspor dan jasa laboratorium yang diterima dari bawahannya.
- 4. Mengusulkan harga pokok dan harga jual produk jasa komodi umum, Jasa sarana perdagangan, jasa teknik, jasa pemeriksaan ekspor dan jasa laboratorium kepada cabang sesuai dengan perkembangan pasar.

#### UNIVERSITAS MEDAN AREA

Document Accepted 4/3/24

© Hak Cipta Di Lindungi Undang-Undang

2. Pengutipan hanya untuk keperluan pendidikan, penelitian dan penulisan karya ilmiah

<sup>-----------------------------------------------------</sup>  1. Dilarang Mengutip sebagian atau seluruh dokumen ini tanpa mencantumkan sumber

- S. Membantu kepala cabang dalam melakulan evaluasi, pembinaan dan pengarahan SDM dibidang jasa komoditi umum, jasa sarana perdagangan, jasa tcknik, jasa pemeriksaan ekspor dan jasa laboratorium
- 6. Melakukan pemasaran produk jasa komoditi umum, jasa sarana perdagangan, jasa teknik, jasa pemeriksaan ekspor dan jasa laboratorium di wilayah Cabang Medan.
- 7. Memberikan masukan kepada Kepala Cabang dalam menyelesaikan masalah pada lingkungan bidang operasi.

Dalam melaksanakan tugas-tugasnya Kepala Bidang Operasi dibantu oleh empat orang kepala sub bidang :

- 1.1. Kepala Sub Bidang Administrasi Operasi
- I .2. Kepala Sub Bidang JPKS
- 1.3. Kepala Sub Bidang Jasa Teknik
- 1 .4. Kcpala Sub Bidang Jasa Pemcriksaan Ekspor

*Tugas-tugas Sub Bidang Administrasi Operasi:* 

- 1. Menyiapkan data untuk mendukung penyusunan system administrasi di bidang jasa komoditi umum, jasa sarana perdagangan, jasa teknik, jasa pemeriksaan ekspor dan jasa laboratorium.
- 2. Memantau proses administrasi mulai dari order masuk sampai penyelesaiannya.
- 3. Menyiapkan data-data yang mendukung penvusunan anggaran pada lingkup bidang opcrasi.

#### UNIVERSITAS MEDAN AREA

Document Accepted 4/3/24

© Hak Cipta Di Lindungi Undang-Undang

2. Pengutipan hanya untuk keperluan pendidikan, penelitian dan penulisan karya ilmiah

<sup>-----------------------------------------------------</sup>  1. Dilarang Mengutip sebagian atau seluruh dokumen ini tanpa mencantumkan sumber

- 4. Memberikan laporan pelaksanaan kegiatan adrninistrasi kepada kepala bidang secara berkala atau pada saat yang dibutuhkan.
	- 5. Memberikan masukan dalam penyelesaian, khususnya yang berkaitan dengan administrasi pada lingkup bidang operasi kepada kepala bidang.

#### *AJ.2. Bidang Keuangan* & *Administrasi*

Bidang keuangan & Administrasi dipimpin oleh seorang Kepala Bidang yang dalam menjalankan tugasnya bertanggung jawab kepada Kepala Cabang.

Adapun tugas-tugas Kepala Bidang Keuangan & AJministrasi adalah:

- 1. Menyiapkan data untuk system pelayanan dibidang keuangan & Administrasi khususnya pada sub bidang kcuangan dan akuntansi, pengembangan sumber daya manusia, umum dan sistem informasi.
- 2. Mengkoordinasikan pelaksanaan kegiatan operasional pada bidang keuangan dan administrasi cabang.
- 3. Melaksanakan kegiatan administrasi dan persetujuan realisasi anggaran lainnya sesuai dengan kewenangan yang diberikan.
- 4. Memberikan laporan pelaksanaan kegiatan dan realisasi anggaran dan keuangan kepada kepala cabang secara berkala atau pada saat dibutuhkan.
- 5. Menerima, menganalisa dan mengkaji laporan-laporan yang berkaitan dengan bidang keuangan dan administrasi yang diterima bawahannya.
- 6. Memberikan masukan dalam memberikan masalah yang terjadi pada bidang

keuangan & Administrasi yang diterima bawahannya. UNIVERSITAS MEDAN AREA

Document Accepted 4/3/24

© Hak Cipta Di Lindungi Undang-Undang

<sup>-----------------------------------------------------</sup>  1. Dilarang Mengutip sebagian atau seluruh dokumen ini tanpa mencantumkan sumber

<sup>2.</sup> Pengutipan hanya untuk keperluan pendidikan, penelitian dan penulisan karya ilmiah

<sup>3.</sup> Dilarang memperbanyak sebagian atau seluruh karya ini dalam bentuk apapun tanpa izin Univ<del>arsitas Meda</del>n A<del>spo</del>sitory.uma.ac.id)4/3/24

7. Membantu Kepala Cabang dalarn melakukan evaluasi, pembinaan dan pengarahan terhadap surnber daya manusia pada lingkup bidang keuangan & Administrasi.

Dalam melaksanakan tugas-tugasnya kepada bidang keuangan & Administrasi dibantu oleh empat sub bidang, yaitu :

- a. Sub Bidang Keuangan Akuntansi
- b. Sub Bidang PSDM
- c. Sub Bidang Umum
- d. Sub Bidang Sistem lnfonnasi

Pada tiap-tiap sub bidang dipimpin oleh seorang Kepala Sub Bidang yang bertanggung jawab kepada Kepala Bidang Keuangan & Administrasi.

Tugas-tugas dari masing-masing Kepala Sub Bidang, yaitu :

- a. Kepala Sub Bidang Keuangan Akuntansi
	- 1. Mengkoordinasikan penyiapan dna pengolahan data keuangan perusahaan untuk anggaran perusahaan.
	- 2. Membatu sernua sektor kegiatan untuk melakukan pengawasan dan pengendalian pemakaian keuangan perusahaan.
	- 3. Mengkoordinasikan pelaksanaan pencatat/akunting perusahaan sesuai prinsip akuntansi perusahaan yang berlaku.
	- 4. Memantau atau mempelajari perkembangan ketentuan-ketentuan dalam perlakuan perusahaan di bidang keuangan dan akuntansi.

b. Kepala Sub Bidang Pengembangan Sumber Daya Manusia UNIVERSITAS MEDAN AREA

Document Accepted 4/3/24

© Hak Cipta Di Lindungi Undang-Undang

<sup>-----------------------------------------------------</sup>  1. Dilarang Mengutip sebagian atau seluruh dokumen ini tanpa mencantumkan sumber

<sup>2.</sup> Pengutipan hanya untuk keperluan pendidikan, penelitian dan penulisan karya ilmiah

- 1. Mengkoordinasikan kegiatan perencanaan dan pengadaan pegawai dalam jumlah dan kualifikasi sesuai kebutuhan perusahaan.
- 2. Mengkoordinasikan kegiatan perkembangan karier pegawai mengacu pada prosedur dan ketentuan perusahaan.
- 3. Mengkoordinasikan kegiatan konpensasi dan administrasi kepegawaian mengacu pada prosedur yang berlaku.
- 4. Mengkoordinasikan kegiatan pendidikan dan latihan sesuai kebutuhan dan perkembangan perusahaan.
- 5. Mempelajari perkembangan ketentuan-ketentuan dalam perlakuan perusahaan dalam bidang Sumber Daya Manusia.
- *c. Kepala Sub Bidang Umum* 
	- 1. Mengkoordinasikan pelayanan logistik yang jumlah dan kualifikasinya sesuai dengan kebutuhan perusahaan.
	- 2. Mengkoordinasikan administrasi pemeliharaan dan perawatan barang inventaris, pengurusan perijinan dan pengolahan arsip perusahaan.
	- 3. Mengkoordinasikan pelayanan kerumahtanggaan untuk mendukung kegiatan perusahaan.
	- 4. Mempelajari perkembangan ketentuan-ketentuan dalam perlakuan perusahaan di bidang umum.
- *d. Kepala Sub Bidang Sistem Jnformasi.* 
	- 1. Mengkoordinasikan kegiatan administrasi operasional system informasi perusahaan.

#### UNIVERSITAS MEDAN AREA

© Hak Cipta Di Lindungi Undang-Undang

Document Accepted 4/3/24

<sup>-----------------------------------------------------</sup>  1. Dilarang Mengutip sebagian atau seluruh dokumen ini tanpa mencantumkan sumber

<sup>2.</sup> Pengutipan hanya untuk keperluan pendidikan, penelitian dan penulisan karya ilmiah

- 2. Mengkoordinasikan pembuatan program sesuai kebutuhan dan perkembangan perusahaan.
- 3. Mengkoordinasikan kcgiatan analisa data dan pelaporan yang dibutuhkan perusahaan.
- 4. Mengkoordinasikan kegiatan komunikasi data dan pcngoperasian komputer dalarn mendukung kegiatan perusahaan.
- 5. Memantau dan mempelajari ketentuan-ketentuan dalam perlakuan perusahaan di bidang system infonnasi.

#### B. Perangkat Elektronik Data Processing System Dalam Perusahaan.

Yang dimaksud dengan perangkat Elektronik Data Processing System (EDP) system yaitu alat-alat yang ada pada komputer yang mana setiap alat tersebut mempunyai fungsi masing-masing dan semua fungsi tersebut jika disatukan barulah dapat disebutkan komputer.

Pada awalnya sebelum kornputer digunakan data akuntansinya dilakukan secara mekanis dan manual. Hal ini dilakukan karena data akuntansinya tidak banyak dan tidak begitu kompleks dan perkernbangan teknologi belum secanggih sekarang ini.

Dengan menggunakan sistem komputer diharapkan dapat tercapai hasil kerja yang lebih maksimal dengan tingkat ketelitian dan keamanan data serta kecepatan dan ketepatan dalam menghasilkan laporan-laporan akan lebih baik.

Adapun perangkat Elektronik Data Processing System yang dimiliki

# perusahaan yaitu : UNIVERSITAS MEDAN AREA

Document Accepted 4/3/24

© Hak Cipta Di Lindungi Undang-Undang

2. Pengutipan hanya untuk keperluan pendidikan, penelitian dan penulisan karya ilmiah

<sup>-----------------------------------------------------</sup>  1. Dilarang Mengutip sebagian atau seluruh dokumen ini tanpa mencantumkan sumber

- 1. perangkat keras (hardware)
- 2. perangkat lunak (software)
- 3. Pemakai (brainware)

Ketiga perangkat ini merupakan unsur yang terpenting dalam sistem komputerisasi. Hubungan antara ketiga komponen ini saling berkaitan erat karena hardware tanpa unsur software dan braindware, sistem tersebut tidak berfungsi sebagai mestinya, demikian juga sebaliknya.

#### a. **Perangkat keras (Hardware)**

Merupakan semua peralatan fisik dari sistem komputer yang dimiliki perusahaan. Peralatan fisik dari komputer sering disebut sebagai peralatan kcras atau perangkat keras. Pengertian perangkat keras adalah seluruh komponen-komponen atau peralatan yang digunakan untuk melakukan proses pengolahan data.

Adapun perangkat keras yang dimiliki perusahaan adalah sebagai berikut:

- Monitor Compag 140
- CPU Compag Pentium III
- Keyboard 101 Key
- Dua disk drive (Ukuran 51/4" dan ukuran 11/2" dan untuk mencetak hasil dari laporan yang dibuat digunakan printer LX-800 dan LQ 2170

Keempat unit komputer yang dipergunahan tersebut diperuntukkan masing-masing untuk :

a. pengolahan data akuntansi/pembukuan, yaitu menangani tentang pembukuan,

pembuatan laporan keuangan dan juga mernbantu bagian diaministrasi. UNIVERSITAS MEDAN AREA

Document Accepted 4/3/24

© Hak Cipta Di Lindungi Undang-Undang

<sup>-----------------------------------------------------</sup>  1. Dilarang Mengutip sebagian atau seluruh dokumen ini tanpa mencantumkan sumber

<sup>2.</sup> Pengutipan hanya untuk keperluan pendidikan, penelitian dan penulisan karya ilmiah

<sup>3.</sup> Dilarang memperbanyak sebagian atau seluruh karya ini dalam bentuk apapun tanpa izin Univ<del>arsitas Meda</del>n A<del>spo</del>sitory.uma.ac.id)4/3/24

- b. Pengolahan data administrasi, yaitu menangani tentang administrasi perkantoran seperti pembuatan surat-surat, nola penjualan dan lain-lain.
- c. Pengolahan data produksi yaitu, menangani pembuatan laporan produksi dan administrasi yang berhubungan dengan bagian produksi.

Dengan adanya perangkat keras yang dirniliki irn, perusahaan merasakan manfaat yang begitu besar baik dalam bidang administrasi maupun dalam pembuatan laporan, dan dalarn pelaksanaan pckerjaan tersebut terasa mudah praktis karena lebih ringan dan lebih cepat. Seluruh jenis laporan-laporan semuanya didata lewat komponen dan disimpan dalam media penyirnpanan yang aman.

#### **b. Software (Perangkat Lunak)**

Adapun software/program yang dioperasikan adalah berbasis windows yaitu. Microsoft Word 2000, Microsotf Excel 2000, Microsoft Power Point 2000 dan Microsoft Access 200 dengan disk operating system (DOS) versi 6,20 sedangkan khusus untuk mengolah data accounting di gunakan software program **ORACEL** 

#### c. **Braindware (Pemakai)**

Untuk mengoperasikan komputer ini maka sangat dibutuhkan braindware-braindware yang handal karena bagaimanapun kehandalan komputer itu tanpa diikuti dengan braindware yang handal ntaka komputer tersebut tidak ada kegunaannya atau bisa dikatakan komputer nantinya hanya sebagai alat pajangan atau hiasanya dikantor, maka dengan itu di PT Sucofindo Cabang Madya Medan telah dilatih bagaimana supaya bisa menjadi hraindware yang handal dalam UNIVERSITAS MEDAN AREA -----------------------------------------------------

Document Accepted 4/3/24

© Hak Cipta Di Lindungi Undang-Undang

<sup>-----------------------------------------------------</sup>  1. Dilarang Mengutip sebagian atau seluruh dokumen ini tanpa mencantumkan sumber

<sup>2.</sup> Pengutipan hanya untuk keperluan pendidikan, penelitian dan penulisan karya ilmiah

mengoperasikan komputer tersebut, tetapi untuk saat ini braindware yang ada di PT Sucofindo Cabang Madya Medan yang bisa mengopcrasikan Oracle ini hanya ada 2 orang sehingga sangat minim dibandingkan pekerjaan yang akan dikerjakan di perusahaan tersebut.

# **C. Penerapan Elektronik Data Processing System Dalam Sistem informasi akuntansi**

#### **ORACLE GENERAL LEDGER**

Oracle General Ledger adalah suatu aplikasi sistem keuangan dan akuntansi terpadu Sucofindo (SIKATSU) yang dipergunakan oleh PT. Sucofindo (Persero) yang merupakan buku besar/muara dari aplikasi Oracle Financial seperti Account Receivable, Account Payable dan Cash Management

Cara Login Oracle General Ledger

- I. Start
- 2. Program
- 3. Pilih Internet Explore atau Double klik Icon Internet Explore didalam tampilan Desktop Komputer
- 4. Klik Use Explore
- 5. Klik "Click Here" untuk masuk ke Software Oracle Application, maka akan tampil sebagai berikut :

Document Accepted 4/3/24

#### UNIVERSITAS MEDAN AREA

© Hak Cipta Di Lindungi Undang-Undang

----------------------------------------------------- 1. Dilarang Mengutip sebagian atau seluruh dokumen ini tanpa mencantumkan sumber

2. Pengutipan hanya untuk keperluan pendidikan, penelitian dan penulisan karya ilmiah

# *Gambar 2 Tampilan Software Oracle*

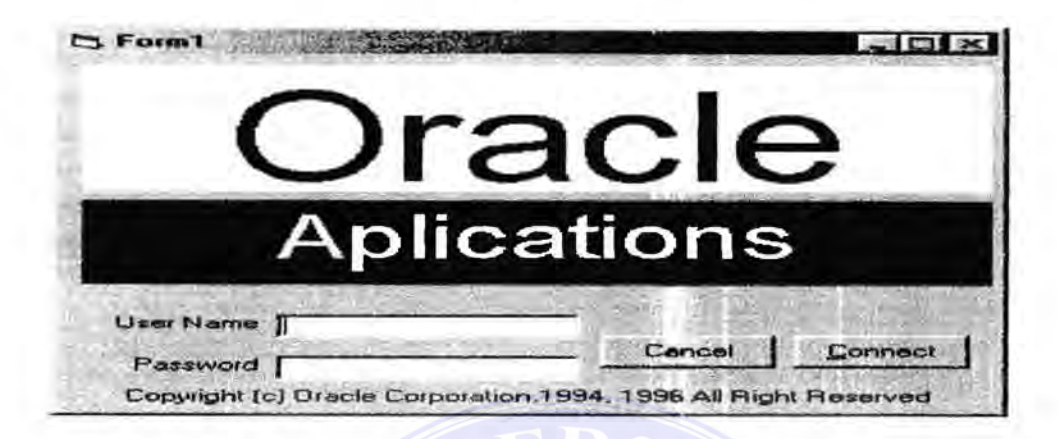

Masukkan User narna dan password anda, lalu clik connect atau tekan enter, maka akan muncul menu responsibilities atau langsung ke program aplikasi general ledger

Didalam aplikasi General Ledger Oracle proses jumal terdiri dari beberapa macam proses yaitu diantaranya : *Journal Entry, Reverse Journal dan Journal Import, /elopi do/wn bogion ini penulis hanya menerongkan proses Jurna/ Entry sa;a hcrhubung ·waktu J'ong kurang memudai da/am pc11y11.1* lllit/11 *skripsi ini.* 

#### **Journal Entry**

Sebelum melakukan proses entry di program General Ledger, user berkewajiban untuk melakukan jurnal manual pada bukti transaksi/dokumen yaitu untuk mcnghindari dari kesalahan pada proses entry kemudian lakukan proses entry journal pada program Oracle General Ledger

UNIVERSITAS MEDAN AREA

Document Accepted 4/3/24

© Hak Cipta Di Lindungi Undang-Undang

<sup>-----------------------------------------------------</sup>  1. Dilarang Mengutip sebagian atau seluruh dokumen ini tanpa mencantumkan sumber

<sup>2.</sup> Pengutipan hanya untuk keperluan pendidikan, penelitian dan penulisan karya ilmiah

# *Gambar 3*

## *Proses Journal entry*

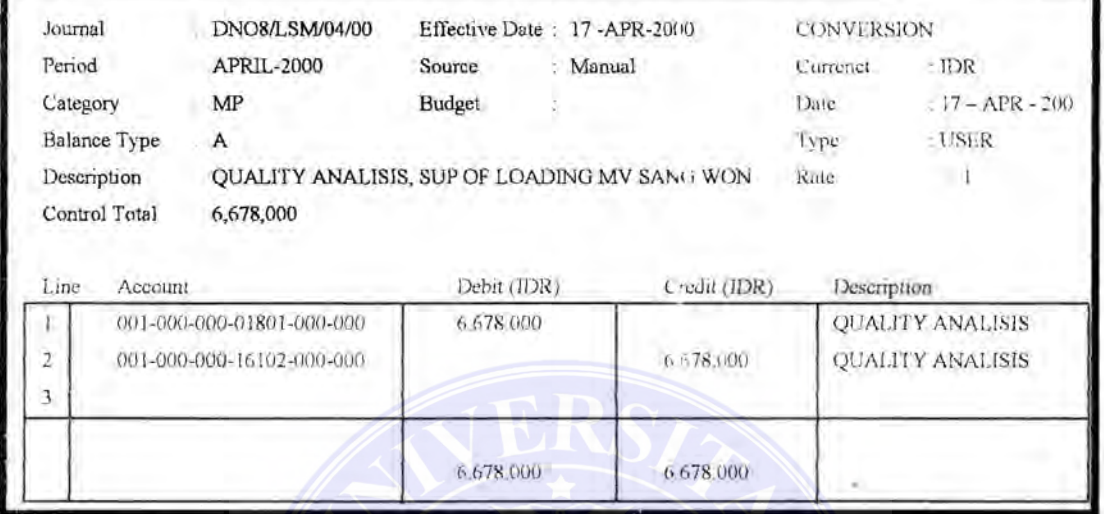

- a. masukkan nama batch untuk mengindentifikasi batch dalam GL dan laporan jurnal, penanaman batch (tiga digit dari depan diambil dari singkatan Cabang/SBU untuk mengetahui batch cabang / SBU) dengan sontoh sebagai berikut :
	- \* Kantor pusat \* Cabang Jakarta : PST-MP02K 1 : JKT-MP02K1
	- \* SBU Laboratoriurn : LAB-MP02Kl

Duplikasi nama batch tidak diperbolehkan dalam periode akuntansi yang sama.

- b. masukkan periode akuntansi dimana journal tersebut akan diposting. Default dalam GL adalah periode terakhir yang dibuka.
- c. Masukkan jumlah "Control total" jika ingin melakukan verifikasi terhadap total jumlah setiap jumal line terhadap jumlah control total dalam batch tersebut.
- d. Sedangkan untuk kolom Batch total secara otomatis akan tarnpil setelah selesai menjurnal/entry dan sesuai dengan kolom control total.
	- e. Setelah selesai entry batch di save
- f. Apabila sudah selesai entry batch tekan/klik button "journal" untuk entry

jurnal ke dalam batch tersebut. UNIVERSITAS MEDAN AREA

Document Accepted 4/3/24

© Hak Cipta Di Lindungi Undang-Undang

<sup>-----------------------------------------------------</sup>  1. Dilarang Mengutip sebagian atau seluruh dokumen ini tanpa mencantumkan sumber

<sup>2.</sup> Pengutipan hanya untuk keperluan pendidikan, penelitian dan penulisan karya ilmiah

<sup>3.</sup> Dilarang memperbanyak sebagian atau seluruh karya ini dalam bentuk apapun tanpa izin Univ<del>arsitas Meda</del>n A<del>spo</del>sitory.uma.ac.id)4/3/24

g. Masukkan nama jumal kemudian tekan, jika tidak maka GL secara otomatis akan memberikan nama dengan format: Source journal ID date.

Contoh : DN087/LSM/04/00 (Nomor di bukti)

Jika user tidak mengisi nama batch sebelum memasukkan jurnal, maka GL secara otomatis akan mengunakan nama dari jurnal pertama yang dimasukkan dalam batch sebagai de fault nama batch tersebut.

- h. Masukkan periode jurnal, periode untuk setiap jurnal harus sama dalam satu batch. Jurnal hanya dapat diposting pada periode yang masih dibuka, apabila user tidak mengisi maka secara otomatis akan tampil sesuai dengan penode batch
- 1. Effective date adalah tanggal pada waktu user menjumal/yang akan diposting, sccara otomatis akan tampil dan user dapat mcrubah sesuai keinginan.
- Pada kolom category, ketik sesuai user inginkan seperti contoh dibawah ini :
	- $MP$  : Memorial pelengkap
	- BK : Bank Keluar
	- **BT** : Bank terima
	- KK : Kas Keluar
	- KT : Kas terima
	- BPP : Bukti Pengeluaran Barang
	- **BPG** : Bukti Penerimaan Gudang
	- INV : Invoice
	- OT : Lainnya
- e. Masukkan description/keterangan dari jurnal tersebut yang akan menjadi default per ayat jurnal. User dapat merubah decription per ayat jurnal sesuai yang diperlukan.
- f Currency adalah mata uang yang dipergunakan scbagai dasar pembukuan, dalam pengisian currency user dapat merubah sesuai transaksi baik dalam mata uang rupiah atau mata uang asing.
- g. Pada kolom Date sesuaikan dengan tanggal pada bukti transaksinya karena akan mengkonversikan sesuai dengan tanggal kurs standard. UNIVERSITAS MEDAN AREA -----------------------------------------------------

Document Accepted 4/3/24

<sup>©</sup> Hak Cipta Di Lindungi Undang-Undang

<sup>-----------------------------------------------------</sup>  1. Dilarang Mengutip sebagian atau seluruh dokumen ini tanpa mencantumkan sumber

<sup>2.</sup> Pengutipan hanya untuk keperluan pendidikan, penelitian dan penulisan karya ilmiah

- h. Isikan kolom type: Tax (pajak)
- 1. Rate/kurs secara otomatis akan tam'pil konversinya sesuai dengan tanggal pada saat entry kurs, karena sudah didefine oleh divisi keuangan kantor pusat
- J. Masukkan jumlah control total jika ingin melakukan verifikasi jumlah per ayat jumal terhadap total jumlah dalam jurnal
- k. Jurnal line
	- Isi line sesuai dengan nomor urut
	- Isi nomor kode perkiraan/account yang akan dijumal
	- Isi jumlah amount di debet atau kredit untuk mata uang rupiah, untuk mata uang asing isi jumlah amount dalam mata uang asing pada kolom entered sedangkan pada kolom konversi secara otomatis akan tampil sesuai dengan nilai konversinya.
	- Isi description/keterangan dari jurnal tersebut dan dapat dirubah sesuai keterangan dalam bukti transaksi.
	- Account description : keterangan dari kode perkiraan tersebut.
- 1. Apabila transaksi/penjumalan telah selesai atau sudah balance jangan lupa untuk menyimpan data tersebut dengan cara klik icon save. ·

#### PROSES POSTING

Oracle GL Mempunyai dua altematif untuk posting saldo kedalam kode akun GL, yaitu secara manual untuk pemakaian Cabang/SBU sedangkan Autopost dipergunakan oleh Bagian Konsolidasi Kantor Pusat.

Posting secara manual meminta usert untuk mernilih satu persatu junal batch untuk posting melalui form Post Journals sedangkan Autopost secara otomatis melakukan posting atas jumal batch menurt suatu jadual posting yang telah ditentukan sebelumnya.

*1. Posting Jurnal secara Manual* 

a. Masukkan nama batch, periode posting dan tipe saldo atau klick button find untuk melihat semua jurnal yang belum diposting (upposted)

#### UNIVERSITAS MEDAN AREA

Document Accepted 4/3/24

© Hak Cipta Di Lindungi Undang-Undang

<sup>-----------------------------------------------------</sup>  1. Dilarang Mengutip sebagian atau seluruh dokumen ini tanpa mencantumkan sumber

<sup>2.</sup> Pengutipan hanya untuk keperluan pendidikan, penelitian dan penulisan karya ilmiah

<sup>3.</sup> Dilarang memperbanyak sebagian atau seluruh karya ini dalam bentuk apapun tanpa izin Univ<del>arsitas Meda</del>n A<del>spo</del>sitory.uma.ac.id)4/3/24

b. Perhatikan periode dan status jumal untuk memeriksa bahwa batch dapat diposting.

User dapat melakukan posting diperiode status terbuka

- c. Periksa jumlah dalam kolom control total apakah sama dengan total debet & kredit, jika jumlah total kredit tidak sama dengan total debet, maka junarl tidak dapat diposting kecuali diperbolehkan suspencc posting
- d. Pilih jurnal yang ingin diposting dengan cara mengklik kolom periode  $(x)$
- e. Setelah memilih batch yang akan diposting, klik button "post" untuk posting jumal tersebut.
- f. Untuk meyakinkan bahwa posting telah selesai atau sukses, arahkan kursor anda kemenu toolbar, klick "Help'', klick "'view concurent Requests",All MyRequest'' Kemudian klick button "Find"
- g. Setelah concurrent proses selesai sampai complete normal klick button report, lihat laporan posting execution apakah terdapat kesalahan selama proses posting.
- h. Request" Kemudian klick button "Find"
- i. Setelah concurrent proses selesai sampai complete normal klick button report, 1.ihat laporan posting execution apakah terdapat kesalahan selama proses posting.
- *2. Posting Jurnal secara Otomatis* 
	- a. Pilih form "Auto Post Criteria"
	- b. Masukkan satu prioritas untuk masing-masing kriteria di kolom "priority" dari nomor l s/d 99 sebagai yang tertinggi dan yang terendah. Usert dapat memberikan nomor prioritas yang sama kcpada lebih dari satu kombinasi sumber, tipe saldo dan periode.
	- c. Masukkan sumber juinal di kolom "source", tipe saldo di kolom "Balance Type" dan periode jurnal batch yang ingin diposting di kolm "periode".
	- d. Jalankan program posting dengan cara pilih form "Submit Request".
	- e. Klick icon "List of Values" dan pilih "Automatick Posting Program" untuk mengisi nama program di kolom "Name''.

#### UNIVERSITAS MEDAN AREA

Document Accepted 4/3/24

© Hak Cipta Di Lindungi Undang-Undang

2. Pengutipan hanya untuk keperluan pendidikan, penelitian dan penulisan karya ilmiah

<sup>-----------------------------------------------------</sup>  1. Dilarang Mengutip sebagian atau seluruh dokumen ini tanpa mencantumkan sumber

- f. Jika user ini membuat judual pada "Automatic Posting Program" untuk melakukan proses secara periodik, isi dalam kolom "Run Options"
- g. Klick Button "Submit" untuk menjalankan Proses.
- h. Periksa Laporan "Auto Post Execution" Setelah program selesai untuk melihat jurnal yang tclah diposting.

#### MENERBITKAN **LAPORAN/REPORT**

Oracle General Ledger mempunyai kemampuan menerbitkan Laporan keuangan dengan financial Statement General (FSG) dan Standard Oracle FSG Berfungsi untuk membuat Iaporan keuangan scperti neraca dan laba rugi yang telah dibuat oleh TIM SIKATSU

Laporan GL Standar meliputi Necara percobaan (Trial Balance), jumal, buku Besar (General Ledger), Laporan Analisa Akun (Account Analysis Reports), Chart Account Listings. User dapat mernilih untuk menerbitkan laporan secara detail atau summary, mcnyusun sequence, dan rnemilih data yang ingin dilihat dalam laporan. Listing digunakan untuk mengevaluasi informasi seperti Chart of Account, susunan baris (Row sets), susunan kolom (kolom sets), hirarki laporan konsolidasi, Formula jurnal recurring.

User dapat menggabungkan laporan standar. listing dan program ke dalam suatu request sets untuk diterbitkan secara kelompok (group) secara kclompok (group)

1. Menerbitkan Laporan General Ledger Melalui FS<i

Pilih Financial

Pada menu ini user harus memilih :

- a. Individual report yaitu user memilih report yang diinginkan satu persatu.
- b. Multiple report set dan single report set untuk report satu paket yang berisi report Neraca, Laba~rugi dan Trial Balance l s.d 3
- 2. Menerbitkan Laporan General Ledger Melafui Standar Oracle
	- a. Pilih "'Single Request' ' Kemudian clik OK

#### UNIVERSITAS MEDAN AREA

Document Accepted 4/3/24

© Hak Cipta Di Lindungi Undang-Undang

<sup>-----------------------------------------------------</sup>  1. Dilarang Mengutip sebagian atau seluruh dokumen ini tanpa mencantumkan sumber

<sup>2.</sup> Pengutipan hanya untuk keperluan pendidikan, penelitian dan penulisan karya ilmiah

- b. Pada kolom Request Name, Pilih nama laporan yang ingin diterbitkan dengan cara klick icon List of Values atau gambar, sistem akan meminta user untuk memasukkan parameter.
- c. Parameter berbeda untuk setiap laporan, masukkan parameter dengan cara klick icon list of values dan pilih data yang ingin diterbitkan dalam laporan.
- d. Pilih jadual/periode untuk proses dalam kolom run option jika laporan hanya diproses sekali pada saat itu pilih Never
- e. Jika laporan diproses dalam jangka waktu interval, pilih interval dan tentukan jangka waktunya, waktu dimulai proses kembali apakah Completion atau start serta tanggal berakhirnya proses, pada kolom start dan kolom End Resubmission.
- f. Klick button "Submit Request" untuk menjalankan proses tersebut.
- g. Pada kolorn Type, Name, Parameter dan Request Id Muncul laporan yang diproses tadi. Catat Request ID dan periksa status request tadi dalam form "Complete Requests''.

#### 2. ACCOUNT RECEIVABLE

Account Receivable Aplication adalah suatu aplikasi yang dipakai untuk memproses seluruh transaksi yang berkaitan dengan penagihan (Invoicing), penerimaan/pelunasan invoice baik dari kegiatan operasional atau dari kegiatan non operasiona1 yang digunakan oleh PT Sucofindo. Adapun bentuk tampilannya hampir sama dengan General Ledger di atas yaitu dengan memasukkan User Name dan Password, lalu kilik Connect atau tekan enter, maka akan rnuncul menu responsibilities, pilihlah menu Receivable Manager, kilik OK kemudian akan muncul gambar sepeni dibawah ini:

#### UNIVERSITAS MEDAN AREA

Document Accepted 4/3/24

© Hak Cipta Di Lindungi Undang-Undang

2. Pengutipan hanya untuk keperluan pendidikan, penelitian dan penulisan karya ilmiah

<sup>-----------------------------------------------------</sup>  1. Dilarang Mengutip sebagian atau seluruh dokumen ini tanpa mencantumkan sumber

# *Gambar 4 Menu Receivable Manager*

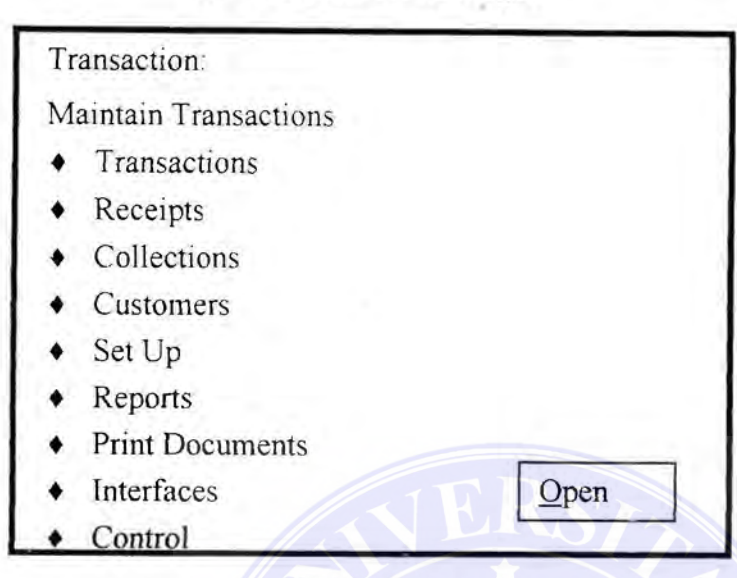

### *Gambar5 Input Customer*

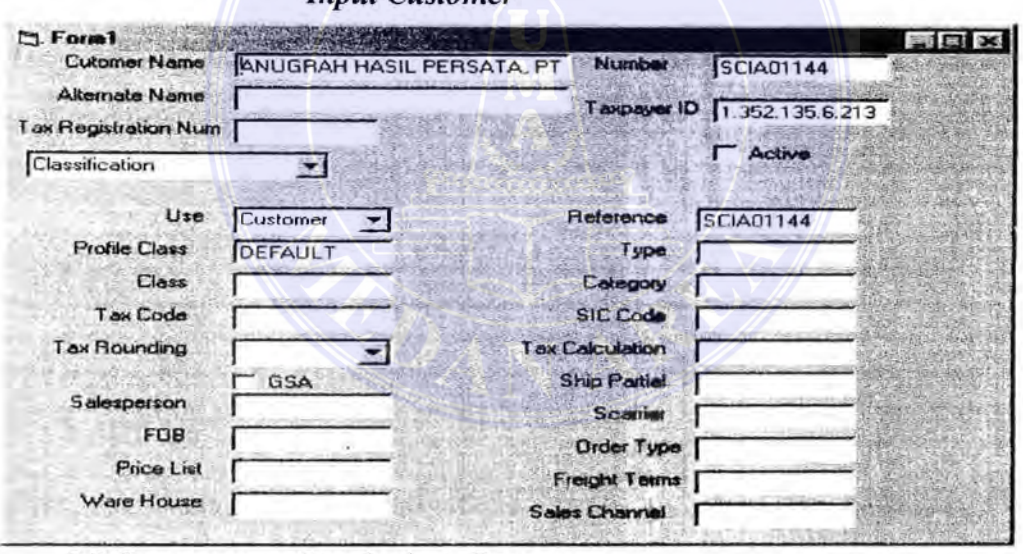

 $(N)$  Customers  $\rightarrow$  Standard  $\rightarrow$  Open

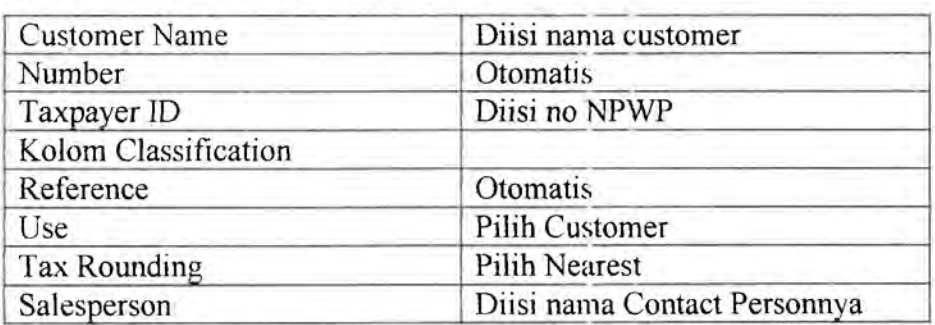

#### UNIVERSITAS MEDAN AREA

© Hak Cipta Di Lindungi Undang-Undang

Document Accepted 4/3/24

-----------------------------------------------------

- 1. Dilarang Mengutip sebagian atau seluruh dokumen ini tanpa mencantumkan sumber
- 2. Pengutipan hanya untuk keperluan pendidikan, penelitian dan penulisan karya ilmiah

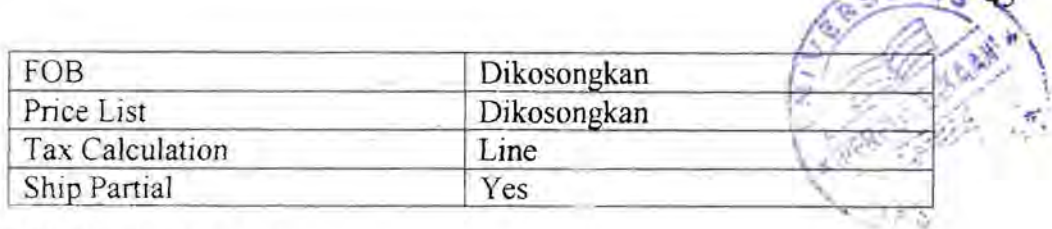

#### 3. ACCOUNT **PAYABLE**

Aplikasi Oracle Account Payable merupakan suatu aplikasi yang digunakan khususnya oleh Fungsi keuangan untuk transaksi pembayaran baik kepada pihak intern (Karyawan) dan pihak ekstem (rekanan).

Oracle payble ini adalah merupakan salah satu modul dalam Oracle Finance (Orafin) dan bagian dari aplikasi sistem keuangan dan akuntansi terpadu (S1KA TSU) yang digunakan oleh PT. (Perscro) SUCOFINDO, mulai dari dokumen tagihan diterima sampai dengan proses pembayaran.

Adapun bentuk tampilannya hampir sama dengan General Ledger di atas yaitu dengan rnemasukkan User Name dan Password, lalu kilik Connect atau tekan enter, maka akan rnuncul menu responsibilities, pilihlah menu Payables Manager, kilik OK kemudian akan muncul gamhar scpcrti dibawah ini :

# *Gambar 6 Menu Payable Manager*

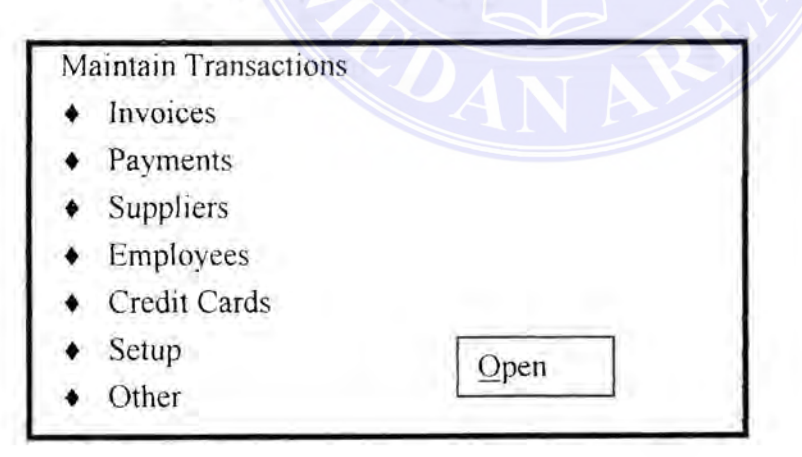

#### UNIVERSITAS MEDAN AREA

© Hak Cipta Di Lindungi Undang-Undang

----------------------------------------------------- 1. Dilarang Mengutip sebagian atau seluruh dokumen ini tanpa mencantumkan sumber

2. Pengutipan hanya untuk keperluan pendidikan, penelitian dan penulisan karya ilmiah

3. Dilarang memperbanyak sebagian atau seluruh karya ini dalam bentuk apapun tanpa izin Univ<del>arsitas Meda</del>n A<del>spo</del>sitory.uma.ac.id)4/3/24

Document Accepted 4/3/24

**SITA SUE** 

#### Memasukkan Data Karyawan dan Rekanan

Dalam memproses suatu transaksi pembayaran diperlukan data supplier yang dapat berupa data tekanan atau karyawan. Dalam tahap ini dimasukkan datadata rekanan/karyawan seperti nama, alamat, hank rekanan/karyawan dan lainlain.

#### Kolom Name

 $\checkmark$  Last name, diisi dengan nama akhir karyawan

#### *Gambar* 7

#### *Pemasukan Data Karyawan*

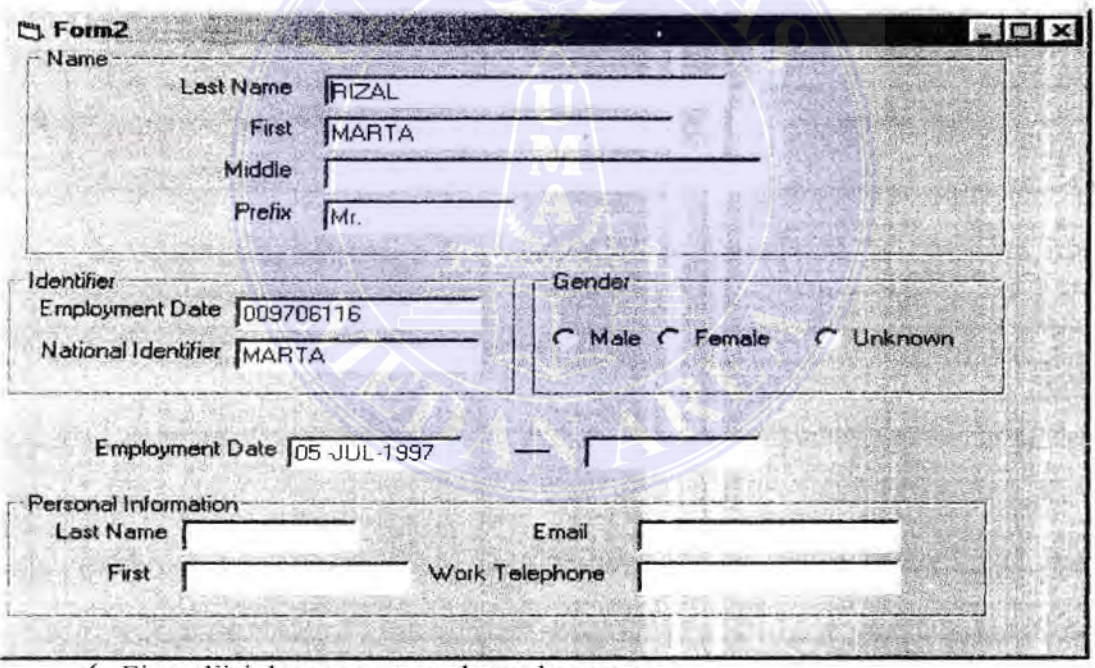

- ./ First, diisi dengann nama depan karyawan
- ./ Middle, diisi dengan nama tengah karyawan
- $\checkmark$  Prefix, pada field ini terdapat pilihan list of Value pada tool bar, pilih salah

satu yang sesuai dengan data karyawan yang ada

• Kolom [denfifier

#### UNIVERSITAS MEDAN AREA

© Hak Cipta Di Lindungi Undang-Undang

----------------------------------------------------- 1. Dilarang Mengutip sebagian atau seluruh dokumen ini tanpa mencantumkan sumber

2. Pengutipan hanya untuk keperluan pendidikan, penelitian dan penulisan karya ilmiah

3. Dilarang memperbanyak sebagian atau seluruh karya ini dalam bentuk apapun tanpa izin Univ<del>arsitas Meda</del>n A<del>spo</del>sitory.uma.ac.id)4/3/24

Document Accepted 4/3/24

- $\checkmark$  Employee number, diisi dengan nomor Pokok Pegawai (NPP), apababila belum ada NPP agar diisi dulu dengan angka 1 dan seterusnya (dicatat), setelah karyawan tersebut memiliki NPP agar data Employee Number tersebut diganti dengan yang seharusnya
- v/ National Identifier Number, diisi dengan nornor Identitas Karyawan rnisalnya Kartu Tanda Penduduk (KTP)/Surat Ijin Mengemudi (SIM) atau kartu identitas lainnya
- Kolom Gender
	- $\checkmark$  Kolom ini adalah untuk mengisi Jenis Kelamin Karyawan, Male untuk lakilaki, Famalc untuk wanita dan unknown untuk selain keduanya
- **Field Employment Dates** 
	- ./ Field ini diisi dengan tanggal diterimanya karyawan sebagai pegawai PT. (Persero) SUCOFINDO
- Kolorn Personal Information
	- $\checkmark$  Birth Date, diisi dengan tanggal lahir karyawan
	- $\checkmark$ . Mail, digunakan untuk menentukan kemana surat-surat dari perusahaan akan dikirim, untuk pengisian field ini pilih salah satu dari 2, pilihan yang ada dcngan cara kctik "." lalu tckan tombol tab pada keyboard atau dcngan tckan List of Value pada Tool Bar
	- ./ Email, diisi dengan alamat Email Karyawan, apabila tidak ada alamat Email isilah dengan "."

#### UNIVERSITAS MEDAN AREA

Document Accepted 4/3/24

© Hak Cipta Di Lindungi Undang-Undang

<sup>-----------------------------------------------------</sup>  1. Dilarang Mengutip sebagian atau seluruh dokumen ini tanpa mencantumkan sumber

<sup>2.</sup> Pengutipan hanya untuk keperluan pendidikan, penelitian dan penulisan karya ilmiah

 $\checkmark$  Work Telephone, diisi dengan nomor Pesawat Telephone/Telephone extension Karyawan

Simpan/save dulu data karyawan yang sudah diisi tersebut dengan cara tekan Button Save pada Tool Bar.

D. Pengawasan Akuntansi Dalama Elektronik Data Processing System yang diterapkan.

Untuk mengawasi pelaksanaan pekerjaaan secara efektif, manajemen mengme menggantungkan diri pada informasi tiap bagian, dan tingkat informasi tersebut dapat dipercaya atau tidak terganting dalam internal control atau pengawasan dari perusahaan.

Adanya prosedur pengawasan intern yang handal pada setiap perusahaan mutlak diperlukan karena selain untuk mengendalikan dan mengawasi jalanya operasi perusahaan dalam mencapai tujuannya juga seperti salah satu syarat pada Standar Profesional Akuntan Publik (SPAP).

Berikut ini penulis akan menjabarkan struktur pengawasan intern yang diterapkan oleh PT. Sucofindo (Persero) Cabang Medan berdasarkan unsur-unsur pengawasan internal sebagai berikut :

1. Lingkungan pengawasan

Lingkungan pengawasan merupakan pengaruh gabungan dari berbagai faktur dalam membentuk, memperkuat atau memperlernah efektifitas kebijakan dan prosedur tertentu.

Lingkungan pengawasan PT. Sucofindo (persero) Cabang Medan antara lain :

#### UNIVERSITAS MEDAN AREA

Document Accepted 4/3/24

© Hak Cipta Di Lindungi Undang-Undang

<sup>-----------------------------------------------------</sup>  1. Dilarang Mengutip sebagian atau seluruh dokumen ini tanpa mencantumkan sumber

<sup>2.</sup> Pengutipan hanya untuk keperluan pendidikan, penelitian dan penulisan karya ilmiah

a. Falsafah dan gaya operasional

Manajemen menggunakan perencanaan sebagai dasar untuk melakukan tindakan, oleh karena itu manajemen menjadi semua tindakannya atas dasar rencana yang disusun lebih dahulu secara matang, sehingga tidak ada kejadian yang terlaksana tanpa rencana. Semua kegiatan Elektronik Data Processing System direncanakan dengan baik, sehingga rencana kegiatan dan anggaran benar-benar digunakan sebagai tolak ukur prestasi manajemen

b. Metode pengawasan manajemen

Metode pengawasan rnanajernen merupakan metode-metode perencanaan dan pengawasan alokasi sumberdaya perusahaan dalam mencapai tujuan perusahaan. Perencanaan dan pengawasan rnanajcmen pada PT. Sucofindo (persero) Cabang Medan meliputi empat tahap, yaitu :

- Penyusunan program (rencana jangka panjang)
- Penyusunan anggaran (rencana jangka pendek)
- Pelaksanaan dan pengukuran
- Pelaporan dan Analisis
- c. Kebijakan dan praktek personalia

Karyawan merupakan unsur penting dalam setiap sistem pengawasan jika perusahaan memiliki karyawan yang kompoten dan jujur, unsur pengawasan yang lain dapat dikurangi sampai batas yang minimum, dan perusahaan tetap mampu menghasilkan pertanggungjawaban keuangan yang dapat diandalkan.

2. Sistem akuntansi

#### UNIVERSITAS MEDAN AREA

Document Accepted 4/3/24

© Hak Cipta Di Lindungi Undang-Undang

2. Pengutipan hanya untuk keperluan pendidikan, penelitian dan penulisan karya ilmiah

<sup>-----------------------------------------------------</sup>  1. Dilarang Mengutip sebagian atau seluruh dokumen ini tanpa mencantumkan sumber

PT. Sucofindo (persero) Cabang Medan dalam melaksanakan kegiatannya didukung ol eh sistem akuntansi yang mcmadai dan ditetapkan **untuk**  mengindenfikasikan, menghimpun, menganalisa, mengelompokkan, mencatat dan malaporkan transaksi satuan usahanya, metode dan catatan yang digunakan cukup memadai . Sistem akuntansi yang efektif harus mempertimbangkan pembuatan metode dan catatan sebagai berikut :

- a. Mengindentifikasikan dan mencatat semua transaksi yang sah
- b. Menggambarkan transaksi secara tepat waktu dan cukup rinci sehingga memungkinkan pengelompokan transaksi secara semestinya pelaporan atas pernbelian dan pengeluaran kas.
- c. Mengukur nilai transaksi dengan cara memungkinkan pencapaian nilai keuangan yang layak dalam laporan keuangan.
- d. Menentukan terjadinya periode transaksi untuk memungkinkan pencatatan transaksi pada periode akuntansi yang semestinya.
- c. Menyajikan dengan semestinya transaksi dan pengungkapan dalarn laporan keuangan.
- f Setiap transaksi dicatat berdasarkan prosedur-prosedur yang telah ditetapkan dengan prosedur-prosedur tersebut dimungkmkan pemeriksaan dan pengujian ulang data akuntansi, yaitu meliputi jurnlah dan dokumen-dokumen pendukung.
	- g. Pemberian wewenang hams jelas sesuai dengan jenjang organisasi dan mcnurut aturan-aturan dalam buku pedoman kerja. Untuk hal-hal tertentu

#### UNIVERSITAS MEDAN AREA

Document Accepted 4/3/24

© Hak Cipta Di Lindungi Undang-Undang

2. Pengutipan hanya untuk keperluan pendidikan, penelitian dan penulisan karya ilmiah

<sup>-----------------------------------------------------</sup>  1. Dilarang Mengutip sebagian atau seluruh dokumen ini tanpa mencantumkan sumber

misalnya pengeluaran dan penerimaan kas, harus mendapat tanda tangan dari pejabat vang berwenang.

h. Pengofahan data akuntansinya dilaksanakan sccara terpusat.

3. Prosedur Pengawasan

Prosedur pengawasan adalah kebijaksanaan dan prosedur sebagai tambahan terhadap lingkungan pengawasan dan sistem akuntansinya yang telah diciptakan oleh manajemen untuk memberi keyakinan bahwa tujuan tertentu satuan usaha akan tercapai. Prosedur pengawasan juga dapat diintegrasi dalam komponen tertentu, lingkungan pengawasan intern dan sistem akuntansi PT. S ucofindo ( persero) Cabang Medan dalam prosedur pengawasan dapat dikelompokkan kcdalam prosedur yang bersangkutan dengan hal-hal sebagai berikut :

- a. Otorisasi yang semestinya atas transaksi dan kegiatan
- b. Pengamanan yang cukup atas akses dan penggunaan aktiva perusahaan dan catatan.
- c. Pengecekan secara independen atas pelaksanaan dan penilaian yang semestinya atas jumlah yang dicatat.

#### UNIVERSITAS MEDAN AREA

© Hak Cipta Di Lindungi Undang-Undang

Document Accepted 4/3/24

<sup>-----------------------------------------------------</sup>  1. Dilarang Mengutip sebagian atau seluruh dokumen ini tanpa mencantumkan sumber

<sup>2.</sup> Pengutipan hanya untuk keperluan pendidikan, penelitian dan penulisan karya ilmiah

Sahala Purba - Penerapan Komputerisasi (EDP) dalam Sistem Informasi Akuntansi....

#### BABV

## KESIMPULAN DAN SARAN

Pada Bab ini yang merupakan bagian terakhir dari pembahasan dalam penulisan skripsi ini, penulis akan rnencoba untuk memberikan kesimpulan berdasarkan uraian dari Bab-Bab terdahulu yang pada akhirnya memberikan saran yang mungkin berguna bagi perusahaan.

#### A. Kesimpulan

- 1. Penerapan Elektronik Data Processing System dalam pengolahan data akuntansi pada PT. SUCOFTNDO Cabang Madya Medan sudah berjalan dengan baik, dengan alasan sebagai berikut :
	- a. penggunaan komputrisasi dalam menunjang operasi perusahaan yang dimiliki oleh perusahaan ini sangat membantu dalam memperlancar arus informasi baik dari luar maupun pengiriman informasi keluar perusahaan yang dibutuhkan kedua belah pihak perusahaaan.
	- b. Dengan menggunakan sistem Elektronik Data Processing System maka informasi yang dihasilkan lebih cepat, lebih tepat dan terpercaya sehingga pihak yang membutuhkannya lebih cepat dalam pengambilan keputusan.
	- c. Pencatatan data akuntansi dipisahkan menjadi dua bagian, ada yang dicatat pada buku-buku yang telah tersedia dan ada yang tersimpan ( disimpan) di harddisk komputer. Hal ini dirasa perusahaan, disamping

UNIVERSITAS MEDAN AREA

Document Accepted 4/3/24

© Hak Cipta Di Lindungi Undang-Undang

----------------------------------------------------- 1. Dilarang Mengutip sebagian atau seluruh dokumen ini tanpa mencantumkan sumber

2. Pengutipan hanya untuk keperluan pendidikan, penelitian dan penulisan karya ilmiah

57

<sup>3.</sup> Dilarang memperbanyak sebagian atau seluruh karya ini dalam bentuk apapun tanpa izin Univ<del>arsitas Meda</del>n A<del>spo</del>sitory.uma.ac.id)4/3/24

untuk mengoreksi kebenaran antara data yang dimasukkan ke buku dibandingkan dengan data yang ada di harddisk komputer.

- d. Program General Ledger merupakan program utama yang mengelolah pencatatan akuntansi secara keseluruhan, memproses, dan rnenghasilkan laporan keuangan dan laporan lainnya.
- e. Perlindungan yang terbaik terhadap kesalahan dengan kornputer ialah dengan menerapkan dan menyelenggarakan pengendalian intern yang mempengaruhi semua sistem komputer dan pengendalian intern aplikasi untuk mengendalikan aplikasi komputer secara spesifik. Pengendalian aplikasi secara umum dapat dibagi atas pengendalian terhadap masuk, proses dan terhadap keluarannya.
- 2. Selain kesimpulan di atas penulis juga menjumpai bahwa masih ada beberapa kelemahan antara lain :
	- a. program yang sudah tersedia belwn semua dikuasai oleh operator secara utuh.
	- b. Perusahaan belwn sanggup mengerjakan program-program kemajuan teknologi baru, hal ini dikarenakan akan membutuhkan biaya yang besar.

#### **B. Saran**

-

Dengan adanya kelemahan-kelemahan yang dijumpai penulis, disinilah penulis mencoba untuk mengemukakan beberapa saran antara lain:

#### UNIVERSITAS MEDAN AREA

© Hak Cipta Di Lindungi Undang-Undang

----------------------------------------------------- 1. Dilarang Mengutip sebagian atau seluruh dokumen ini tanpa mencantumkan sumber

2. Pengutipan hanya untuk keperluan pendidikan, penelitian dan penulisan karya ilmiah

3. Dilarang memperbanyak sebagian atau seluruh karya ini dalam bentuk apapun tanpa izin Univ<del>arsitas Meda</del>n A<del>spo</del>sitory.uma.ac.id)4/3/24

Document Accepted 4/3/24

- a. Sebaiknya perusahaan lebih meningkatkan kemampuan para operator komputer untuk lebih menguasai program yang ada dan dapat mengikuti ·perkembangan program baru.
- b. Sebaiknya perusahaan menambah tenaga kontrol dan bagian pengolahan data elektronik tersebut sehingga pengawasan sistem tersebut akan lebih baik lagi, setidaknya akan mengurangi kesalahan dalam pemprosesan cara otentik yang ada di perusahaan.
- c. Menurut penulis, dalam rangka menerapkan suatu pengawasan yang baik, maka pengadaaan buku pedoman sistem dan prosedur pengolahan secara keseluruhan elektronik perlu diwujudkan.
- d. Sumber daya nianusia yang ada pada bagian pengolahan data haruslah senantiasa mengikuti perkembangan sistem komputerisasi karena seperti diketahui, dewasa ini perkembangan dunia komputer semakin hari semakin canggih. Oleh sebab itu, maka sumber daya manusia haruslah selalu ditingkatkan mutunya melalui pendidikan dan pelatihan yang memadai serta latihan yang kontiniu.
- e. Dukungan yang kuat dari manajemen puncak untuk mencapai tujuan perlu diterapkan sistem pengolahan Elektronik Data Processing System -dan pelaksanaan pengawasan terhadap sistem tersebut sangat diharapkan. Dalam hal ini sangat diperlukan terutama yang erat hubungannya dengan tujuan yang ingin diperoleh oleh perusahaan.

#### UNIVERSITAS MEDAN AREA

Document Accepted 4/3/24

© Hak Cipta Di Lindungi Undang-Undang

----------------------------------------------------- 1. Dilarang Mengutip sebagian atau seluruh dokumen ini tanpa mencantumkan sumber

2. Pengutipan hanya untuk keperluan pendidikan, penelitian dan penulisan karya ilmiah

Sahala Purba - Penerapan Komputerisasi (EDP) dalam Sistem Informasi Akuntansi....

# DAFTAR PUSTAKA

- Darwin Sitompul, Pelatihan Programmer Local Area Network (LAN), Materi dan Handout, UPT Pusat Komputer USU, Proyek HEDS-JICA, Medan, 1993.
- Frederick H. Wu, Accounting Information System, Theory and Practive, Seventh Edition, Mc. Graw Hill Book Company, New York, 1990
- George H Bodnar and William S. Hopword, Accounting Information System, (SIA), Edisi IV, Terjemahan Bob Widhartono, Penerbit Pustaka Binaman Pressindo, Jakarta, 1990
- Joseph, W. Wilkinson, Accounting System and Information Sistem Akuntansi dan Informasi, Edisi Kedua, Terjemahan Marianus Sinaga, Jakarta, 1990
- Martin M. Lipschutz dan Segment Upschtz, Theory and Problems of Data Processing, 6<sup>th</sup> Edition, Mc. Graw Hill Book Company, Singapore, 1991.
- Mulyadi, Sistem Akuntansi, Edisi II, Bagian Penerbit STIE YKPN, Yogyakarta, 1993.
- Sanyoto, Gondodiyoto, Pengantar Komputer dan Komputerisasi, PT Elex Media Komputindo, Jakarta, 1992
- Soerjadi, Husna, M. Agus dan Kumala Ningrum, Pengenalan Mikro Komputer Dalam Pendidikan, Angkasa Bandung, 1993
- Zaki Baridwan, Sistem lnformasi Akuntansi, Edisi f, Cetakan Ketiga, BPFE, Y ogyakarta, 1991
- Zaki Baridwan, Sistem Akuntansi, Penyusunan Prosedur dan Metode, Edisi V, BP FE-UGM, Y ogyakartaa, 1994
- Ikatan Akuntan Indonesia, Standar Akuntansi Keuangan, Salemba Empat, Jakarta, 1999.
- S. Nasution dan M. Thomas, Buku Penuntun Membuat Thesis, Skripsi, disertai Makalah, Penerbit YenMars, Bandung, 1995
- Winarno, Surakhmad, Pengantar Penelitian Ilmiah Dasar Metode dan Teknik, Edisi VIll. Penerbit Tarsito, Bandung, 1990

#### UNIVERSITAS MEDAN AREA

© Hak Cipta Di Lindungi Undang-Undang

60

Document Accepted 4/3/24

-----------------------------------------------------

1. Dilarang Mengutip sebagian atau seluruh dokumen ini tanpa mencantumkan sumber 2. Pengutipan hanya untuk keperluan pendidikan, penelitian dan penulisan karya ilmiah

<sup>3.</sup> Dilarang memperbanyak sebagian atau seluruh karya ini dalam bentuk apapun tanpa izin Univ<del>arsitas Meda</del>n A<del>spo</del>sitory.uma.ac.id)4/3/24